**00054250** (DIR3510SCBTX)

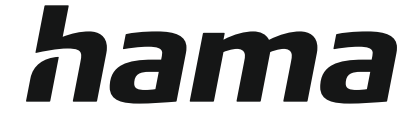

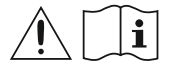

# **Digital Radio**

# **Digital-Radio**

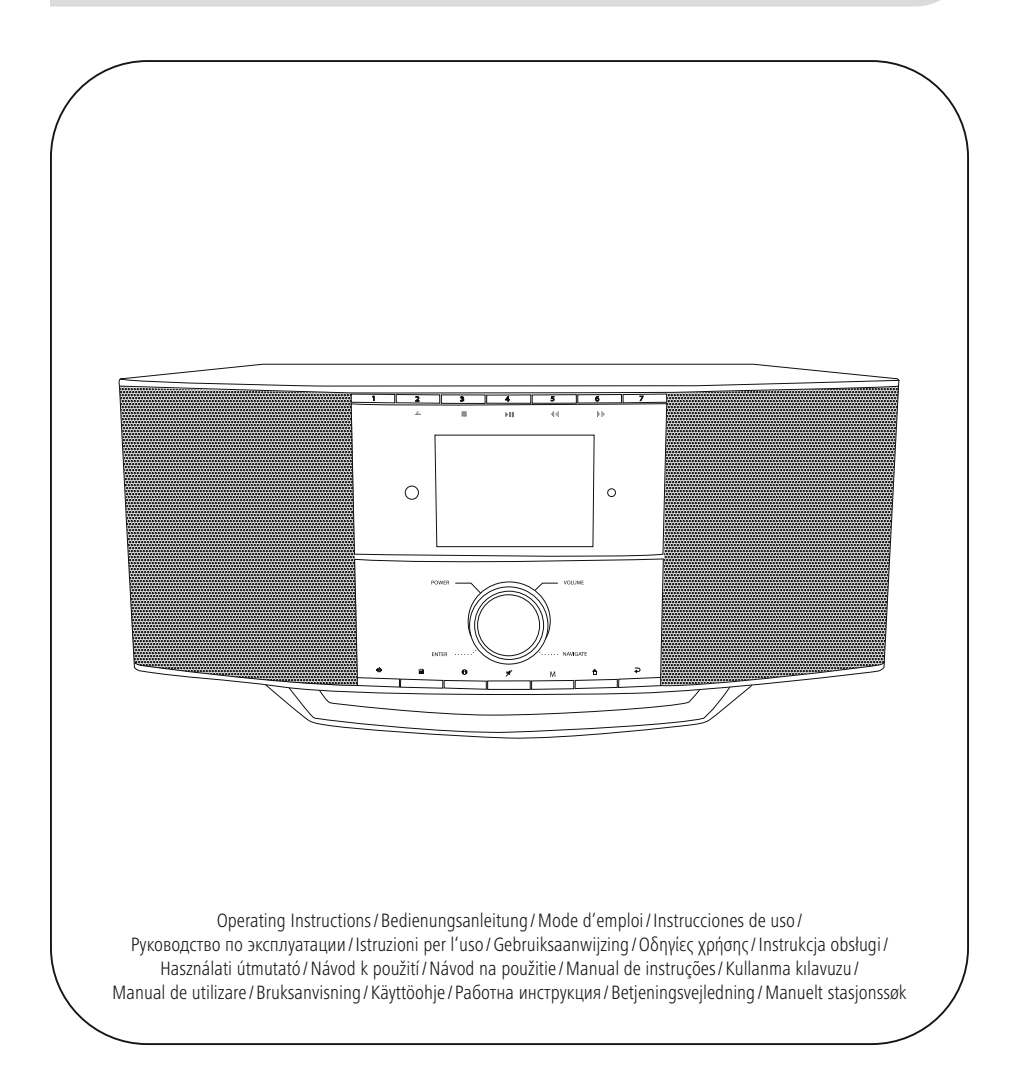

# **1. Πίνακας περιεχομένων**

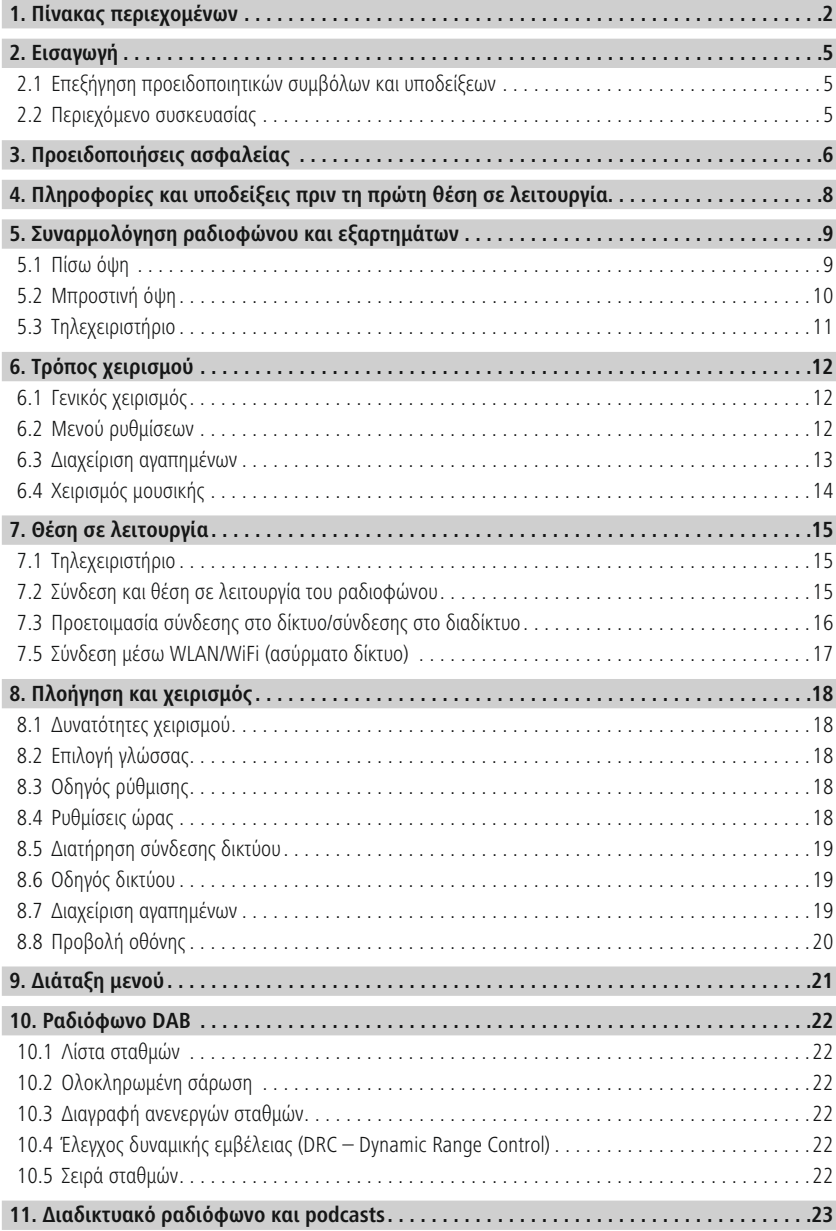

# **Πίνακας περιεχομένων**

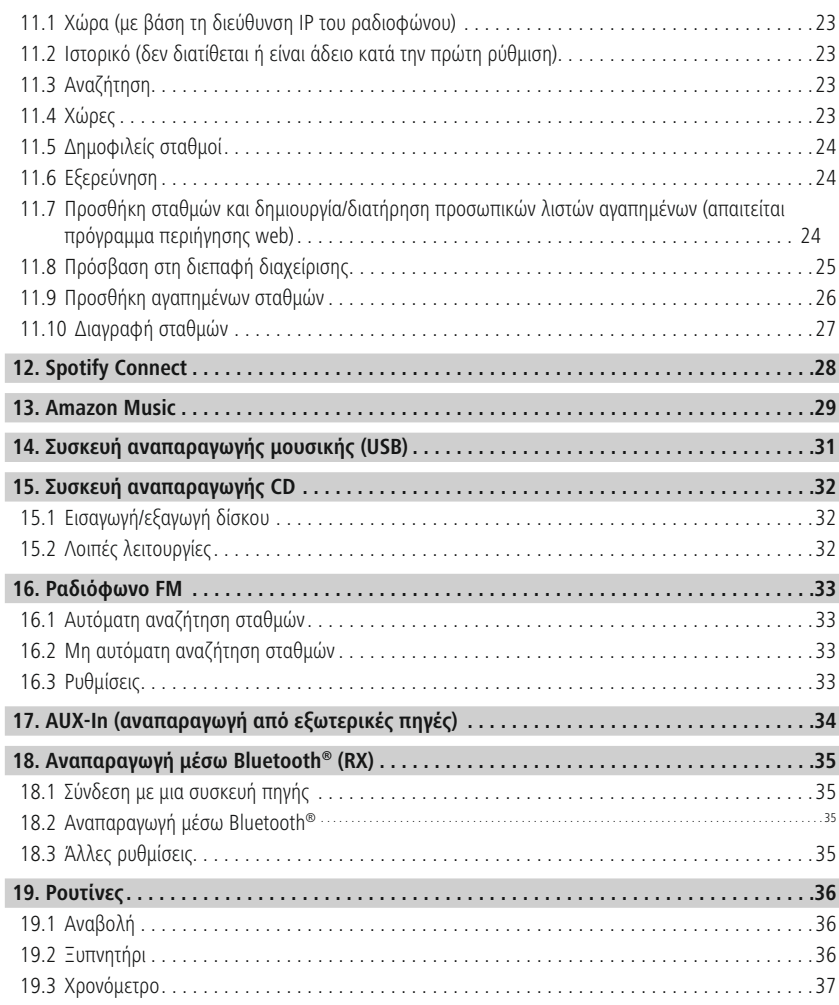

£

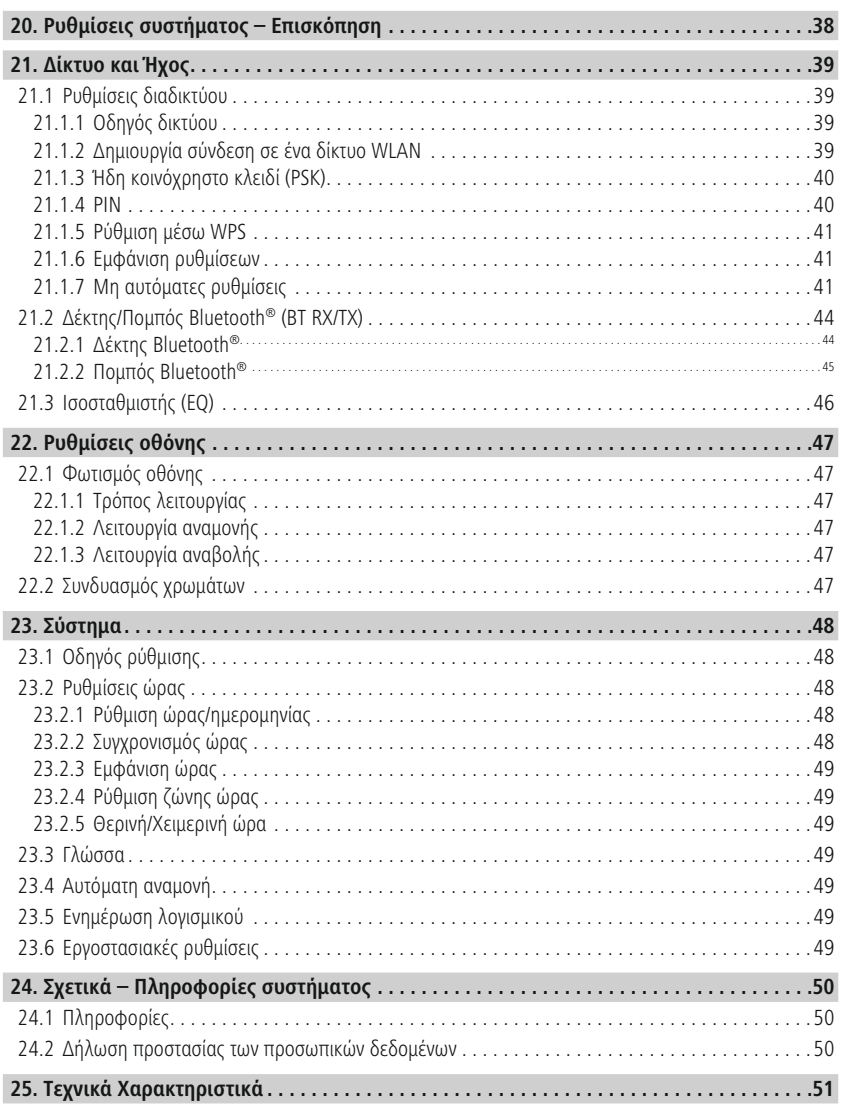

 $\bigwedge$ 

 $\bigcirc$ 

# <span id="page-4-0"></span>**2. Εισαγωγή**

Σας ευχαριστούμε που επιλέξατε ένα προϊόν της Hama! Αρχικά, αφιερώστε λίγο χρόνο για να διαβάσετε τις παρακάτω οδηγίες και υποδείξεις. Στη συνέχεια, φυλάξτε το εγχειρίδιο οδηγιών σε ασφαλές μέρος για μελλοντική χρήση, αν χρειαστεί. Εάν δώσετε τη συσκευή σε άλλο άτομο, θα πρέπει να παραδώσετε το εγχειρίδιο οδηγιών στον νέο ιδιοκτήτη.

### **2.1 Επεξήγηση προειδοποιητικών συμβόλων και υποδείξεων**

#### **κίνδυνος ηλεκτροπληξίας**

Το συγκεκριμένο σύμβολο υποδεικνύει τον κίνδυνο επαφής με εξαρτήματα του προϊόντος που δεν έχουν μόνωση και τα οποία μπορεί να διαπερνά επικίνδυνη τάση τέτοιου ύψους, ώστε να υπάρχει κίνδυνος ηλεκτροπληξίας.

### **Προειδοποίηση**

Επισημαίνει προειδοποιήσεις ασφαλείας ή εφιστά την προσοχή σας σε ιδιαίτερους κινδύνους.

### **Υπόδειξη**

Επισημαίνει πρόσθετες πληροφορίες ή σημαντικές υποδείξεις.

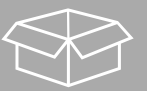

# **2.2 Περιεχόμενο συσκευασίας**

- Φορητό ψηφιακό ραδιόφωνο DIR3510SCBTX
- Τηλεσκοπική κεραία με ομοαξονική σύνδεση
- Τηλεχειριστήριο
- 2x μπαταρίες AAA (micro)
- Τροφοδοτικό (18 V/2,6 A)
- Συνοπτικό εγχειρίδιο χρήσης (σε πολλές γλώσσες)

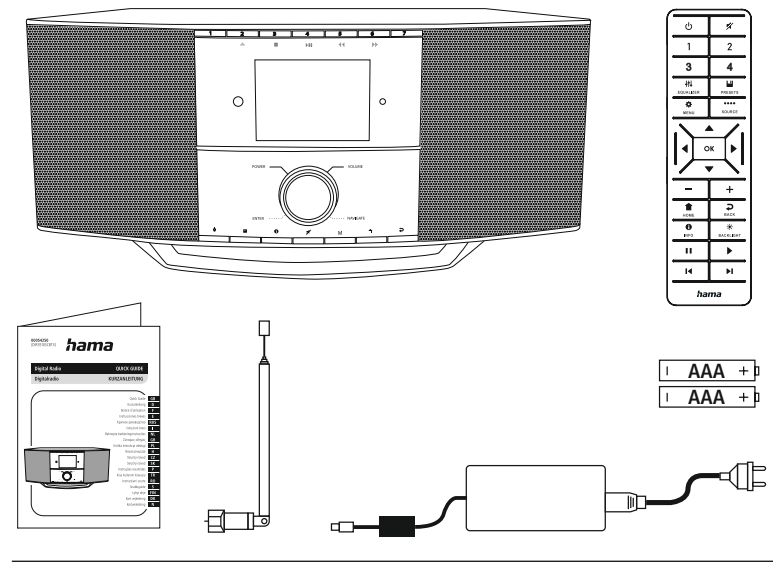

# <span id="page-5-0"></span>**3. Προειδοποιήσεις ασφαλείας**

- Το προϊόν προβλέπεται για ιδιωτική, μη επαγγελματική και οικιακή χρήση.
- Προστατεύετε το προϊόν από βρομιές, υγρασία και υπερθέρμανση και χρησιμοποιείτε το προϊόν μόνο σε στεγνούς χώρους.
- Το συγκεκριμένο προϊόν, όπως και όλα τα ηλεκτρικά προϊόντα, πρέπει να φυλάσσεται μακριά από τα παιδιά!
- Μην αφήνετε το προϊόν να πέφτει και μην το εκθέτετε σε ισχυρούς κραδασμούς.
- Μη χρησιμοποιείτε το προϊόν εκτός των ορίων απόδοσής του που αναφέρονται στα τεχνικά στοιχεία.
- Κρατήστε τα παιδιά μακριά από τα υλικά συσκευασίας, καθώς υπάρχει κίνδυνος ασφυξίας.
- Απορρίπτετε τα υλικά συσκευασίας αμέσως, σύμφωνα με τους ισχύοντες τοπικούς κανονισμούς για την απόρριψη.
- Μην προβαίνετε σε τροποποιήσεις του προϊόντος. Μπορεί να ακυρωθεί η εγγύησή σας.
- Μη χρησιμοποιείτε το προϊόν κοντά σε θερμαντικά σώματα, άλλες πηγές θέρμανσης ή στην άμεση ηλιακή ακτινοβολία.
- Μη χρησιμοποιείτε το προϊόν σε περιοχές όπου δεν επιτρέπονται ηλεκτρονικές συσκευές.
- Χρησιμοποιείτε το προϊόν μόνο σε ήπιες κλιματικές συνθήκες.
- Το προϊόν σχεδιάστηκε για χρήση αποκλειστικά και μόνο εντός κτιρίων.
- Μη χρησιμοποιείτε το προϊόν σε υγρό περιβάλλον και αποφεύγετε τις σταγόνες νερού.
- Τοποθετήστε όλα τα καλώδια έτσι ώστε να μην υπάρχει κίνδυνος να σκοντάψει κανείς.
- Μην τσακίζετε και μη μαγκώνετε το καλώδιο.
- Για να βγάλετε το καλώδιο από την πρίζα, τραβήξτε το φις και ποτέ το καλώδιο.

#### **κίνδυνος ηλεκτροπληξίας**

- Μην ανοίγετε το προϊόν και μη συνεχίζετε να το χρησιμοποιείτε, αν έχουν προκληθεί ζημιές.
- Μη χρησιμοποιείτε το προϊόν, αν ο αντάπτορας AC, το καλώδιο προσαρμογέα ή το τροφοδοτικό έχει βλάβη.
- Μην επιχειρήσετε να προβείτε μόνοι σας σε εργασίες συντήρησης ή επισκευής στο προϊόν. Οι εργασίες συντήρησης πρέπει να πραγματοποιούνται από το αρμόδιο εξειδικευμένο προσωπικό.

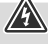

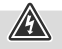

#### **Προειδοποίηση – μπαταρίες**

- Πρέπει να προσέχετε οπωσδήποτε τη σωστή πολικότητα (επιγραφή + και -) των μπαταριών και να τις τοποθετείτε ανάλογα. Η μη τήρηση μπορεί να οδηγήσει σε διαρροή του υγρού ή σε έκρηξη των μπαταριών.
- Χρησιμοποιείτε αποκλειστικά συσσωρευτές (ή μπαταρίες) του προβλεπόμενου τύπου.
- Πριν την τοποθέτηση των μπαταριών καθαρίστε τις επαφές των μπαταριών και τις επαφές του προϊόντος.
- Τα παιδιά δεν επιτρέπεται να αλλάζουν μπαταρίες χωρίς επίβλεψη.
- Μην μπερδεύετε παλιές και καινούριες μπαταρίες, καθώς και μπαταρίες διαφορετικού τύπου και κατασκευαστή.
- Αφαιρέστε τις μπαταρίες από προϊόντα που δεν έχουν χρησιμοποιηθεί για μεγάλο χρονικό διάστημα (εκτός αν θέλετε να τα χρησιμοποιήσετε σε περιπτώσεις έκτακτης ανάγκης).
- Μη βραχυκυκλώνετε τις μπαταρίες.
- Μη φορτίζετε τις απλές μπαταρίες.
- Μην πετάτε τις μπαταρίες στην φωτιά.
- Φυλάξτε τις μπαταρίες μακριά από παιδιά.
- Οι μπαταρίες δεν πρέπει να ανοίγονται, να καταστρέφονται, να καταπίνονται ή να καταλήγουν στο περιβάλλον. Μπορεί να περιέχουν δηλητηριώδη και βλαβερά για το περιβάλλον βαρέα μέταλλα.
- Αφαιρέστε και απορρίψτε τις χρησιμοποιημένες μπαταρίες αμέσως από το προϊόν.
- Αποφύγετε την αποθήκευση, τη φόρτιση και τη χρήση σε ακραίες θερμοκρασίες και σε εξαιρετικά χαμηλή πίεση αέρα (όπως σε μεγάλα υψόμετρα).

#### **Προειδοποίηση**

- Υψηλή ηχητική πίεση!
- Υπάρχει κίνδυνος να προκληθεί βλάβη στην ακοή.
- Αποφύγετε να ακούτε μουσική με υψηλή ένταση ήχου για μεγάλο χρονικό διάστημα, για να μη χάσετε την αίσθηση της ακοής.
- Η ένταση του ήχου πρέπει να βρίσκεται πάντα σε λογικά επίπεδα. Οι υψηλές εντάσεις, ακόμα και για σύντομα χρονικά διαστήματα, μπορεί να προκαλέσουν βλάβες στην ακοή.
- Η χρήση του προϊόντος περιορίζει την πρόσληψη θορύβων περιβάλλοντος. Γι' αυτό δεν επιτρέπεται όσο το χρησιμοποιείτε να χειρίζεστε οχήματα ή μηχανήματα.

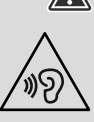

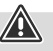

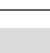

# <span id="page-7-0"></span>**4. Πληροφορίες και υποδείξεις πριν τη πρώτη θέση σε λειτουργία**

Αυτό το ραδιόφωνο σάς δίνει τη δυνατότητα να χρησιμοποιείτε σχεδόν όλες τις λειτουργίες άνετα με το smartphone ή το tablet σας. Για τον σκοπό αυτό, κατεβάστε τη δωρεάν εφαρμογή UNDOK (για iOS και Android).

#### **Υπόδειξη για εφαρμογή UNDOK**

G

 $\bigcirc$ 

Θα βρείτε τη λεπτομερή περιγραφή της εφαρμογής UNDOK και όλων των λειτουργιών στον οδηγό UNDOK στη διεύθυνση: **www.hama.com->00054250 ->Downloads**

#### **Υπόδειξη – Βελτιστοποίηση σήματος**

- Το προϊόν αυτό διαθέτει θύρα κεραίας που επιτρέπει τη χρήση ενεργής και παθητικής κεραίας. Η σύνδεση πραγματοποιείται μέσω ενός ομοαξονικού βύσματος τύπου F.
- Το προϊόν παρέχεται με μια παθητική τηλεσκοπική κεραία που σάς επιτρέπει τη λήψη σήματος DAB, DAB+ και FM. Για να έχετε τη βέλτιστη απόδοση σήματος, η κεραία πρέπει να ξεδιπλωθεί εντελώς και να διατηρείται σε κατακόρυφο προσανατολισμό.
- Ενδέχεται να πρέπει να ελέγξετε διαφορετικές τοποθεσίες, για να πετύχετε το καλύτερο δυνατό σήμα.

# <span id="page-8-0"></span>**5. Συναρμολόγηση ραδιοφώνου και εξαρτημάτων**

# **5.1 Πίσω όψη**

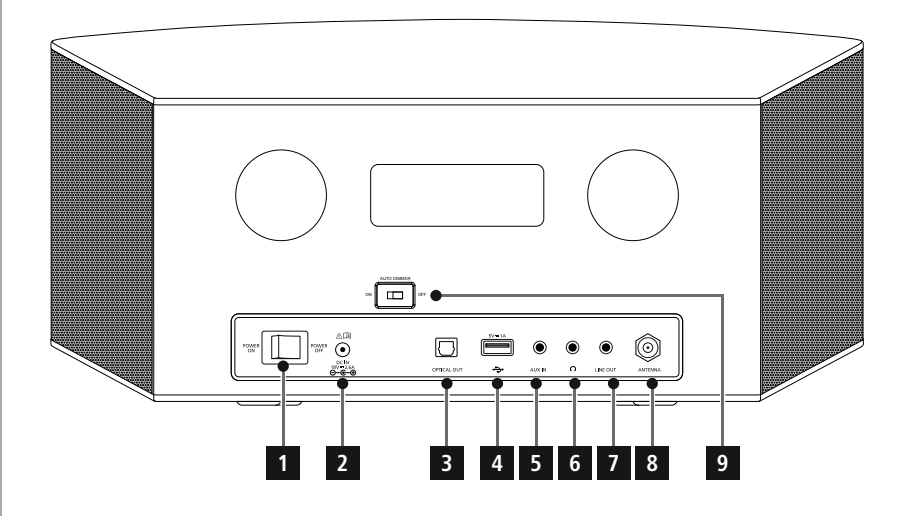

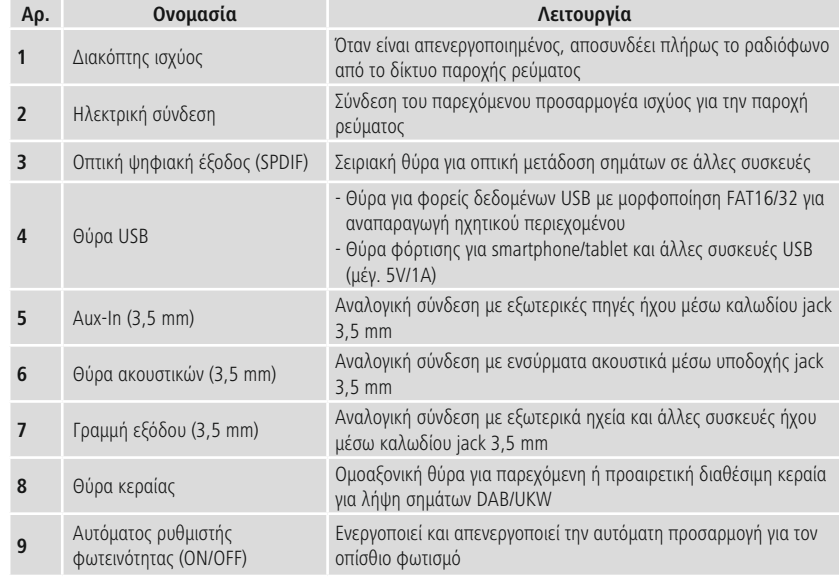

# <span id="page-9-0"></span>**5.2 μπροστινή όψη**

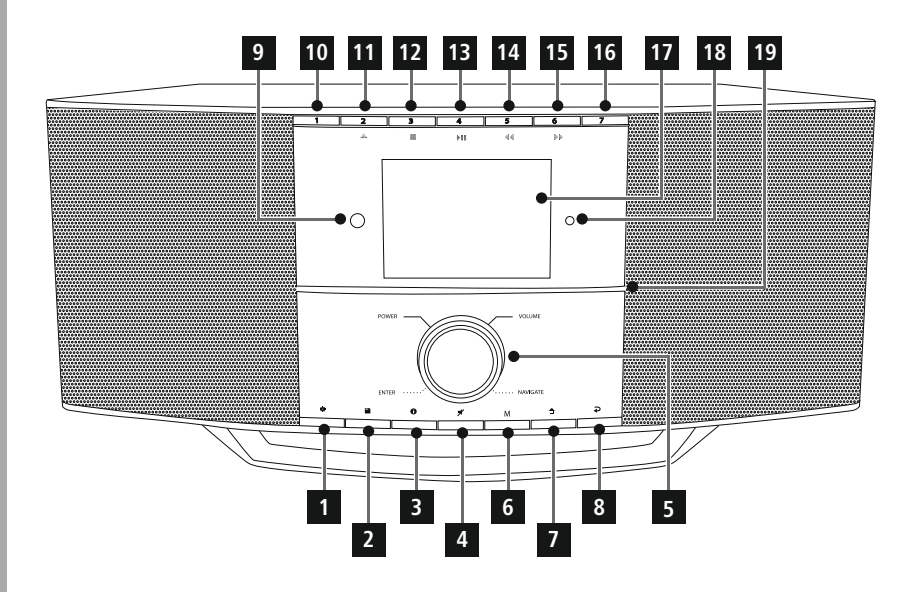

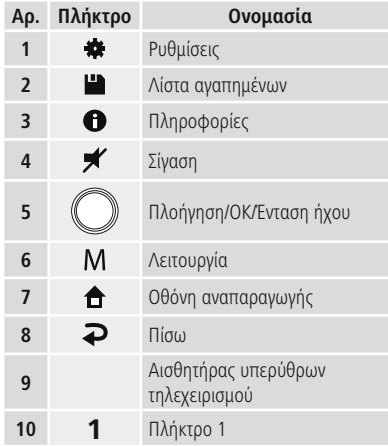

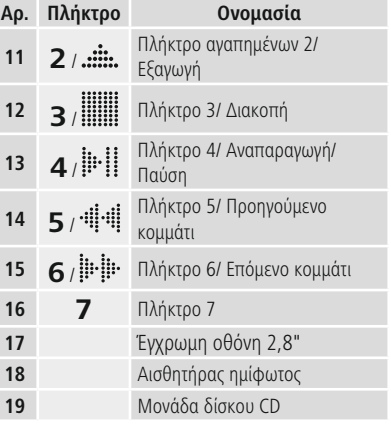

 $\overline{\phantom{a}}$ I

# <span id="page-10-0"></span>**5.3 Τηλεχειριστήριο**

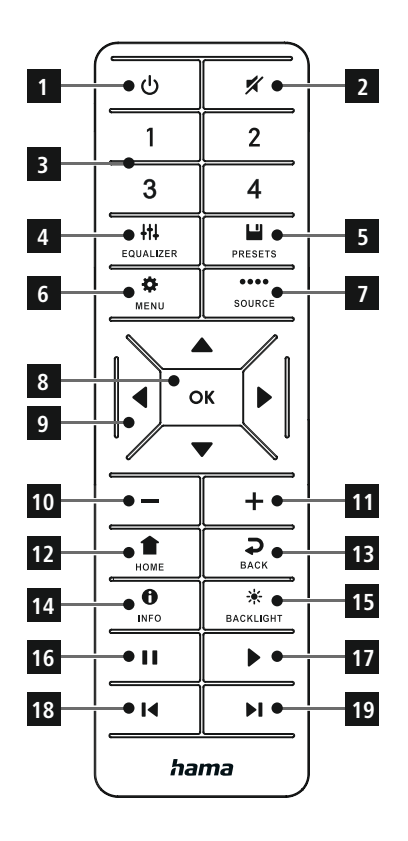

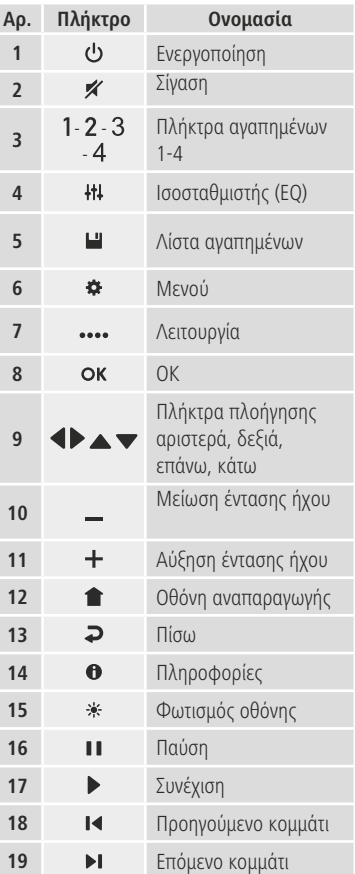

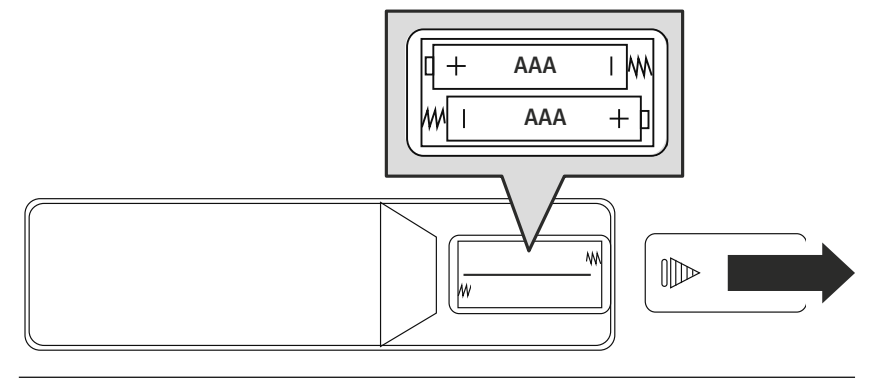

# <span id="page-11-0"></span>**6. Τρόπος χειρισμού**

# **6.1 γενικός χειρισμός**

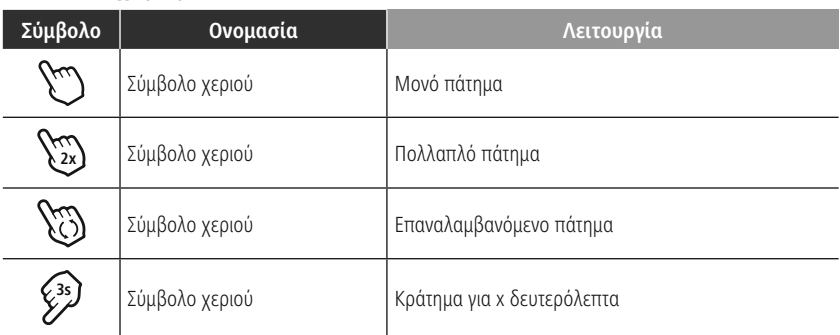

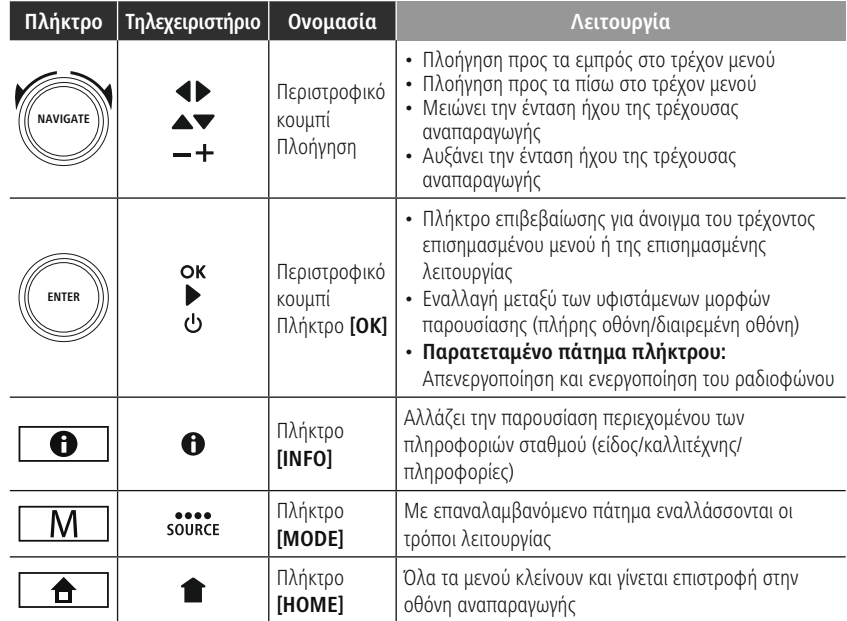

# **6.2 μενού ρυθμίσεων**

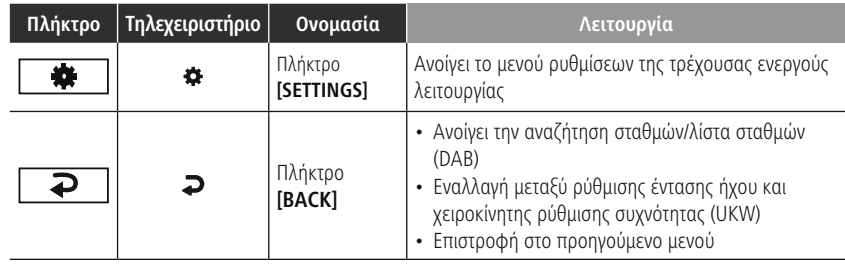

# <span id="page-12-0"></span>f.

# **6.3 Διαχείριση αγαπημένων**

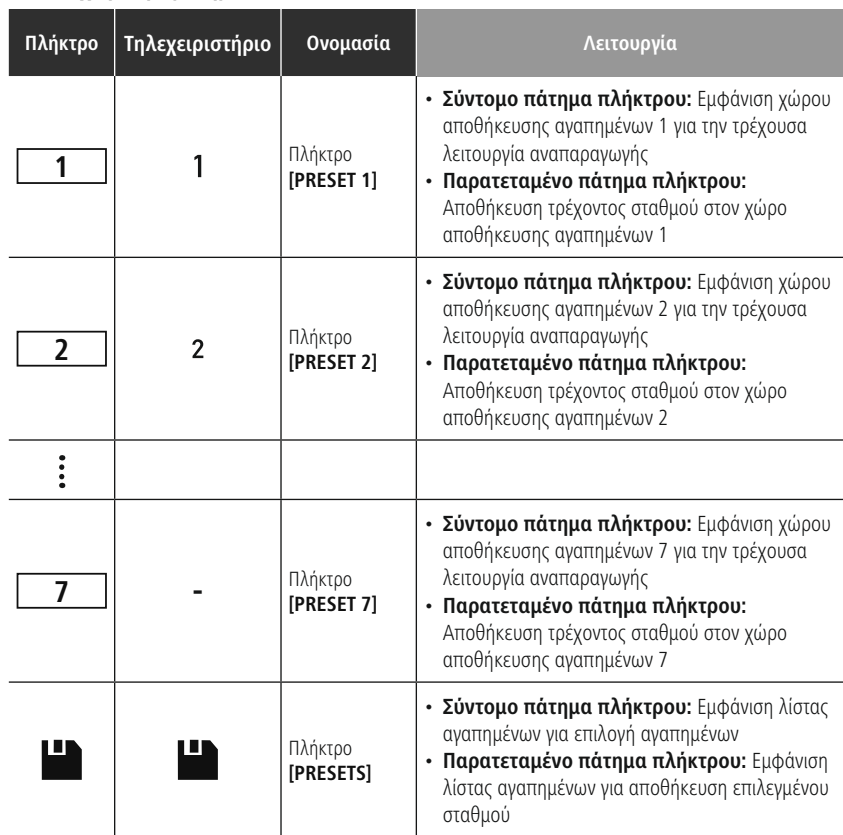

# **Τρόπος χειρισμού**

# <span id="page-13-0"></span>**6.4 χειρισμός μουσικής**

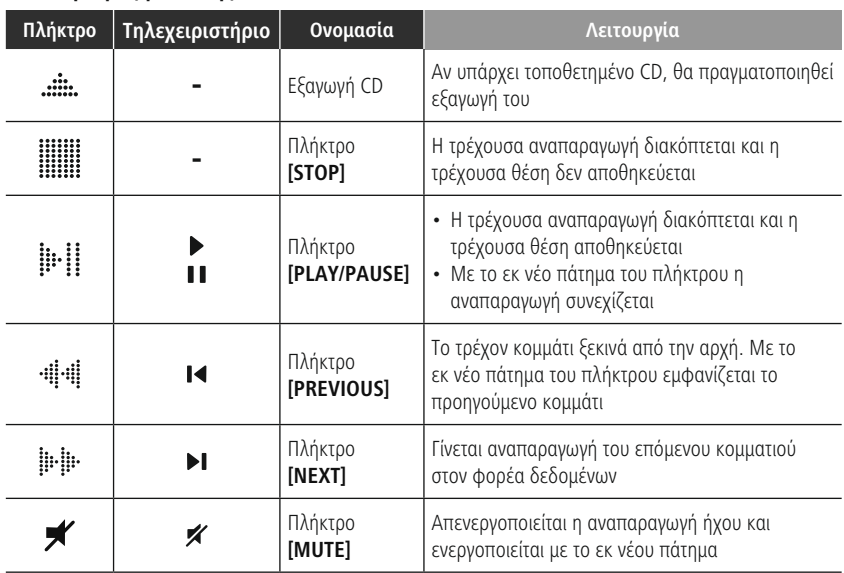

(A

# <span id="page-14-0"></span>**7. Θέση σε λειτουργία**

#### **7.1 Τηλεχειριστήριο**

- Ανοίξτε το κάλυμμα της θήκης μπαταριών που βρίσκεται στην πίσω πλευρά του τηλεχειριστηρίου.
- Τοποθετήστε τις μπαταρίες που περιλαμβάνονται στον παραδοτέο εξοπλισμό με τη σωστή πολικότητα. Η σωστή πολικότητα απεικονίζεται στη θήκη μπαταριών με την επισήμανση του θετικού και αρνητικού πόλου.

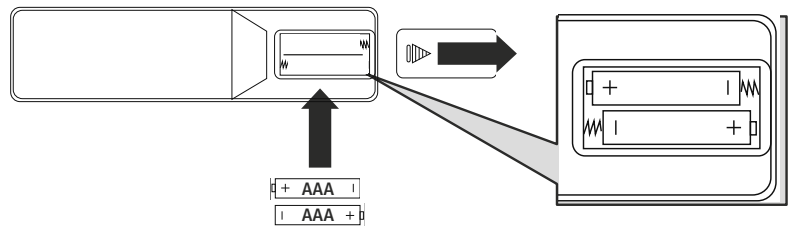

#### **7.2 Σύνδεση και θέση σε λειτουργία του ραδιοφώνου**

#### **Προειδοποίηση**

- Χρησιμοποιείτε τη συσκευή μόνο σε ενδεδειγμένη πρίζα που συνδέεται με το δημόσιο δίκτυο παροχής ρεύματος. Η πρίζα πρέπει να βρίσκεται κοντά στο προϊόν και να είναι εύκολα προσβάσιμη.
- Αποσυνδέετε το προϊόν από το ρεύμα, χρησιμοποιώντας τον διακόπτη ON/OFF. Αν δεν υπάρχει, αποσυνδέετε το τροφοδοτικό από την πρίζα.
- Εάν χρησιμοποιείτε πολύπριζο, προσέξτε, ώστε οι συνδεδεμένοι καταναλωτές να μην υπερβαίνουν την επιτρεπόμενη συνολική κατανάλωση ενέργειας.
- Αποσυνδέετε το προϊόν από το ρεύμα, όταν δεν το χρησιμοποιείτε για μεγάλο χρονικό διάστημα.
- Συνδέστε το καλώδιο τροφοδοσίας σε μια πρίζα που έχει εγκατασταθεί σωστά και είναι εύκολα προσβάσιμη.
- Το τροφοδοτικό ενδείκνυται για τάση δικτύου 100-240 V και, συνεπώς, μπορεί να χρησιμοποιηθεί σε όλα σχεδόν τα ηλεκτρικά δίκτυα εναλλασσόμενου ρεύματος. Λάβετε υπόψη ότι για τον σκοπό αυτό μπορεί να απαιτείται ένας αντάπτορας ειδικός για την εκάστοτε χώρα.
- Θα βρείτε μια σχετική επιλογή προϊόντων στον ιστότοπο www.hama.com.

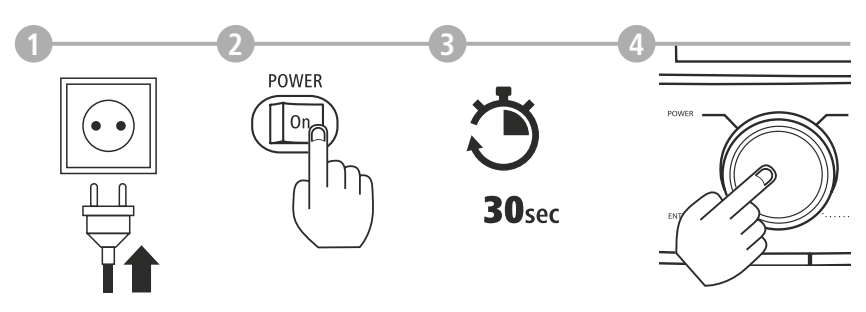

Μετά τη σύνδεση του προϊόντος στην πρίζα, πραγματοποιείται η προετοιμασία. Το ραδιόφωνο εκκινείται.

### <span id="page-15-0"></span>**7.3 Προετοιμασία σύνδεσης στο δίκτυο/σύνδεσης στο διαδίκτυο**

Έχετε τη δυνατότητα να ενσωματώσετε το ραδιόφωνο αυτό σε ένα τοπικό δίκτυο. Για τη λήψη διαδικτυακού ραδιοφώνου ή για πρόσβαση σε περιεχόμενο μέσων που δεν είναι αποθηκευμένο στο τοπικό δίκτυο (αναπαραγωγή μέσω ροής – όπως Spotify Connect), απαιτείται επιπλέον σύνδεση στο διαδίκτυο.

#### **7.4 Σύνδεση μέσω WLAN/WiFi (ασύρματο δίκτυο)**

- Βεβαιωθείτε ότι ο δρομολογητής είναι ενεργοποιημένος και ότι υπάρχει σύνδεση στο διαδίκτυο/ δίκτυο.
- Εάν δεν είναι ήδη ενεργοποιημένη, ενεργοποιήστε τη σύνδεση WLAN του δρομολογητή σας.
- Εάν έχετε απορίες σχετικά με τη ρύθμιση παραμέτρων του δρομολογητή, ανατρέξτε στο εγχειρίδιο οδηγιών του δρομολογητή σας στην αναζήτηση σφαλμάτων/ επίλυση προβλημάτων.
- Λεπτομερείς οδηγίες ρύθμισης παραμέτρων για τη σύνδεση μέσω WLAN περιγράφονται στην ενότητα **21.1.1 οδηγός [δικτύου](#page-37-1)**.

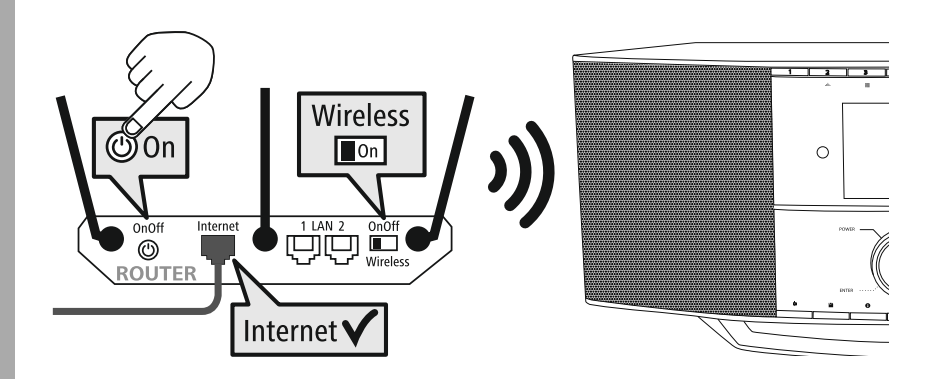

# <span id="page-16-0"></span>**8. Πλοήγηση και χειρισμός**

Μετά την πρώτη προετοιμασία του ραδιοφώνου, ενεργοποιήστε το με τη χρήση του πλήκτρου  $\Phi$ (πλήκτρο τροφοδοσίας) αν χρειαστεί, για να ξεκινήσετε τη ρύθμιση του προϊόντος. Στη συνέχεια, περιγράφονται εν συντομία τα αντίστοιχα βήματα. Περαιτέρω πληροφορίες μπορείτε να βρείτε στα αντίστοιχα λεπτομερή κεφάλαια.

### **8.1 Δυνατότητες χειρισμού**

Για τον γενικό χειρισμό του ραδιοφώνου, ανατρέξτε στον τρόπο χειρισμού. Το ραδιόφωνο μπορεί να χρησιμοποιηθεί με τις αντίστοιχες δυνατότητες χειρισμού:

- 1. Στοιχεία χειρισμού στη συσκευή
- 2. Παρεχόμενο τηλεχειριστήριο
- 3. Δωρεάν εφαρμογή UNDOK για συσκευές Android και iOS

### **8.2 Επιλογή γλώσσας**

Μετά την ολοκλήρωση της πρώτης διαδικασίας εκκίνησης, έχετε τη δυνατότητα να επιλέξετε την επιθυμητή γλώσσα συστήματος. Λάβετε υπόψη ότι μέρη της διεπαφής συγχρονίζονται μέσω διαδικτύου και ορισμένες ενότητες ενδέχεται να μην διατίθενται στην επιθυμητή εθνική γλώσσα.

# **8.3 οδηγός ρύθμισης**

Για μια εύκολη και γρήγορη πρώτη θέση σε λειτουργία (ρύθμιση ώρας και ημερομηνίας, ρύθμιση σύνδεσης στο διαδίκτυο κ.α.), σας συνιστούμε την εκτέλεση του οδηγού ρύθμισης.

Αν όμως παραλείψετε την πρώτη ρύθμιση με τη βοήθεια του οδηγού ρύθμισης, μπορείτε φυσικά να πραγματοποιήσετε τις ρυθμίσεις μέσω των ρυθμίσεων του συστήματος ή να εκκινήσετε εκ νέου τον οδηγό ρύθμισης.

#### **Υπόδειξη χειρισμού**

Για να επιλέξετε μεταξύ των δυνατοτήτων ρύθμισης, χρησιμοποιήστε τα στοιχεία χειρισμού που περιγράφονται στον τρόπο χειρισμού. Αυτά επιτρέπουν την πλοήγηση μεταξύ των στοιχείων μενού και την ακόλουθη επιβεβαίωση της τρέχουσας επιλογής. Αν επιλέξατε κάποιο στοιχείο μενού κατά λάθος, μπορείτε να επιστρέψετε στο προηγούμενο στοιχείο μενού.

#### **8.4 Ρυθμίσεις ώρας**

Το ραδιόφωνο επιτρέπει την εμφάνιση της ώρας σε μορφή 12 ωρών (am/pm) ή σε μορφή 24 ωρών. Η ώρα μπορεί να συγχρονιστεί και να ενημερωθεί με τις διάφορες μεθόδους λήψης σήματος (UKW/DAB/ DAB+/Internet), επομένως η τρέχουσα ώρα συγχρονίζεται αυτόματα ακόμη και μετά από διακοπή ρεύματος. Αν απενεργοποιήσετε τον συγχρονισμό, υπάρχει κίνδυνος μετά από διακοπή ρεύματος να πρέπει να συμπληρώσετε εκ νέου τις πληροφορίες ώρας με μη αυτόματο τρόπο.

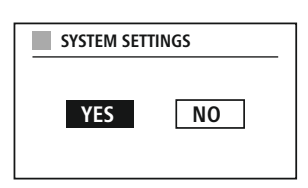

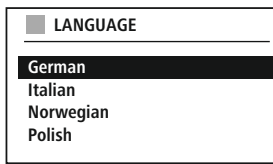

17

### <span id="page-17-0"></span>**8.5 Διατήρηση σύνδεσης δικτύου**

Αυτή η ρύθμιση είναι μια λειτουργία εξοικονόμησης ενέργειας του ραδιοφώνου. Αν απενεργοποιηθεί η λειτουργία, η λειτουργικότητα δικτύου θα απενεργοποιηθεί αυτόματα στην κατάσταση αναμονής για να μειωθεί η κατανάλωση της ενέργειας. Λάβετε υπόψη ότι, όταν είναι απενεργοποιημένη η λειτουργικότητα δικτύου, δεν είναι δυνατή η πρόσβαση στο ραδιόφωνο μέσω υπολογιστή, smartphone ή tablet.

#### **8.6 οδηγός δικτύου**

Η χρήση του οδηγού δικτύου σάς βοηθά να συνδέσετε το ραδιόφωνο στο τοπικό δίκτυο ή στο διαδίκτυο.

#### **Υπόδειξη – Παραπομπή σε άλλο σημείο στο παρόν εγχειρίδιο οδηγιών**

Λόγω της μεγάλης έκτασης του παρόντος κεφαλαίου, ανατρέξτε στις πληροφορίες που παρέχονται στο κεφάλαιο **21.1.1 οδηγός [δικτύου](#page-37-1)**.

Με την ολοκλήρωση του οδηγού δικτύου, ολοκληρώνεται επίσης ο οδηγός ρύθμισης.

#### **8.7 Διαχείριση αγαπημένων**

Ανατρέξτε στον τρόπο χειρισμού για να μάθετε πώς να αποθηκεύετε και να ανακτάτε περιεχόμενο για την αντίστοιχη λειτουργία σε έναν χώρο αποθήκευσης. Για τις διαθέσιμες μεθόδους λήψης σήματος, διατίθενται οι ακόλουθοι χώροι αποθήκευσης:

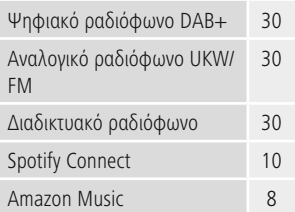

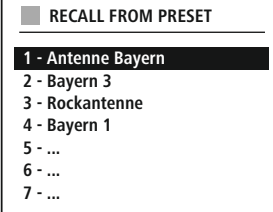

G)

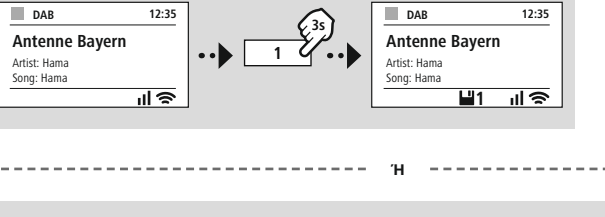

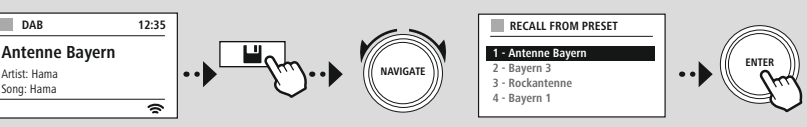

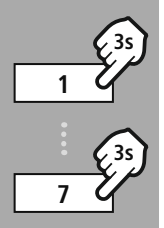

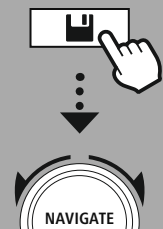

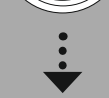

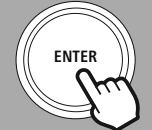

( i

<span id="page-18-0"></span>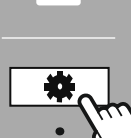

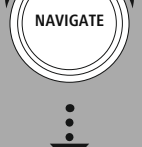

Slideshow

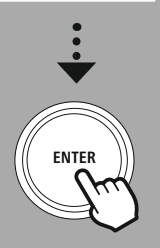

# **8.8 Προβολή οθόνης**

Για λειτουργίες αναπαραγωγής που παρουσιάζουν οπτικό περιεχόμενο, το οποίο μπορεί να είναι π.χ. περιεχόμενο προβολής εικόνων, λογότυπα σταθμών ή εξώφυλλο ενός άλμπουμ, μπορείτε να επιλέξετε μεταξύ διαφορετικών μεθόδων προβολής.

1) Διαιρεμένη οθόνη

2) Προβολή οπτικού περιεχομένου σε ολόκληρη την οθόνη

Για την αντιστοιχία πλήκτρων, ανατρέξτε στον τρόπο χειρισμού.

#### **Υπόδειξη**

\* IR, DAB, Spotify

# **ΔΙΑΤΑΞΗ ΜΕΝΟΥ**

<span id="page-19-0"></span>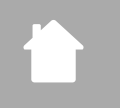

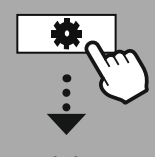

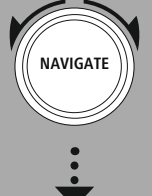

**MAIN [MENU](#page-19-1)**

**[SYSTEM](#page-19-2) [SETTINGS](#page-19-2)**

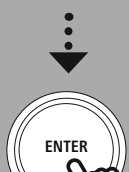

# **9. Διάταξη μενού**

Αυτή η συσκευή διαθέτει μια ποικιλία από μεθόδους λήψης σήματος και πρόσθετες λειτουργίες. Αυτές συγκεντρώνονται στο κύριο μενού του ραδιοφώνου και διαιρούνται σε διάφορα υπομενού. Η ακόλουθη επισκόπηση θα σας βοηθήσει να βρίσκετε εύκολα την επιθυμητή λειτουργία στη δομή μενού. Ακριβείς περιγραφές παρουσιάζονται λεπτομερέστερα στα ακόλουθα κεφάλαια και ο αντίστοιχος χειρισμός απεικονίζεται γραφικά.

#### <span id="page-19-3"></span><span id="page-19-1"></span>**MAIN MENU**

<span id="page-19-4"></span>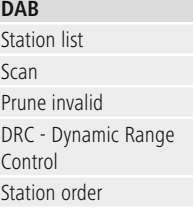

<span id="page-19-24"></span><span id="page-19-23"></span><span id="page-19-18"></span><span id="page-19-17"></span><span id="page-19-5"></span>**External Sources** Bluetooth Streaming Aux In USB

### <span id="page-19-12"></span><span id="page-19-2"></span>**SYSTEM SETTINGS**

<span id="page-19-27"></span><span id="page-19-26"></span><span id="page-19-13"></span>**Network & Sound** Network Bluetooth RX/TX Equaliser

<span id="page-19-19"></span><span id="page-19-8"></span><span id="page-19-7"></span><span id="page-19-6"></span>**Internet radio** Last listened Station list

#### **CD**

<span id="page-19-20"></span>Shuffle state Repeat state

**FM** Scan setting Audio setting <span id="page-19-11"></span><span id="page-19-10"></span><span id="page-19-9"></span>**Podcasts** Last listened Station list

<span id="page-19-16"></span><span id="page-19-15"></span><span id="page-19-14"></span>**Streaming Services** Spotify Amazon Music

<span id="page-19-25"></span>**Routines** Sleep Alarms Timer

<span id="page-19-28"></span>**Display** Backlight Color Theme

<span id="page-19-29"></span>**About** Info

Privacy policy

20

# <span id="page-19-22"></span><span id="page-19-21"></span>**System** Setup wizard Time/Date Language Auto-Standby Software update

Factory reset

<span id="page-20-0"></span>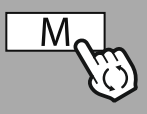

**MAIN [MENU](#page-19-1)**

**NAVIGATE**

**[DAB](#page-19-3)** [Station](#page-19-4) list

[Station](#page-19-5) order

**ENTER**

# **10. Ραδιόφωνο DAB**

Αυτό το ραδιόφωνο λαμβάνει όλες τις κοινές ψηφιακές ραδιοφωνικές συχνότητες που κυμαίνονται από 174 MHz έως 240 MHz (ζώνη συχνοτήτων III, κανάλια 5A έως 13F). Η αυτόματη σάρωση σταθμών DAB ξεκινά αυτόματα με την πρώτη εκκίνηση στη λειτουργία DAB. Μόλις ολοκληρωθεί, προβάλλεται η τρέχουσα λίστα σταθμών.

Μεταβαίνοντας στο μενού ρυθμίσεων DAB, μπορείτε να έχετε πρόσβαση στις ακόλουθες επιλογές ρύθμισης και λειτουργίες.

# **10.1 λίστα σταθμών**

Η λίστα σταθμών προσφέρει μια πλήρη προβολή όλων των ραδιοφωνικών σταθμών που βρέθηκαν κατά την τελευταία ολοκληρωμένη σάρωση.

Πλοηγηθείτε στον σταθμό που θέλετε να ακούσετε και επιβεβαιώστε αυτή την επιλογή. Το ραδιόφωνο ξεκινά τώρα την αναπαραγωγή του αντίστοιχου σταθμού.

### **10.2 ολοκληρωμένη σάρωση**

Αν αλλάξει η θέση του ραδιοφώνου ή μπορούν να ληφθούν νέοι σταθμοί, συνιστάται να επαναλάβετε τη σάρωση σταθμών. Η αναζήτηση πραγματοποιείται σε ολόκληρο το εύρος συχνοτήτων και ενημερώνεται η λίστα σταθμών.

# **10.3 Διαγραφή ανενεργών σταθμών**

Επιλέξτε **Διαγραφή ανενεργών σταθμών**, για να αφαιρέσετε από τη λίστα σταθμών τους σταθμούς που δεν είναι πλέον διαθέσιμοι.

# **10.4 Έλεγχος δυναμικής εμβέλειας (DRC – Dynamic Range Control)**

Ορισμένοι ραδιοφωνικοί σταθμοί στο δίκτυο DAB υποστηρίζουν έναν έλεγχο έντασης ήχου που παρεμβαίνει ενεργά κατά την αναπαραγωγή. Αν η ένταση ήχου αυξηθεί απότομα, ο DRC τη μειώνει αυτόματα. Σε περίπτωση απότομης μείωσης της έντασης ήχου, ο DRC την αυξάνει αυτόματα. Το ίδιο συμβαίνει, αν η αναπαραγωγή χαμηλώσει. Το ραδιόφωνο θα αυξήσει ξανά την ένταση ήχου.

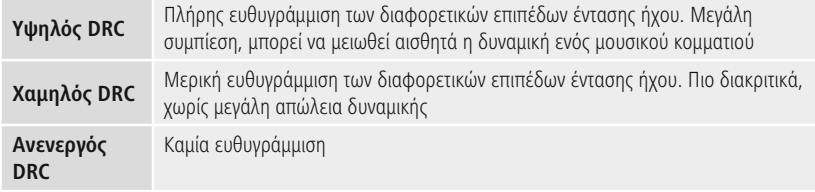

# **10.5 Σειρά σταθμών**

Από προεπιλογή, το ραδιόφωνο ταξινομεί τους σταθμούς κατά αλφαβητική σειρά. Η ταξινόμηση μπορεί επίσης να πραγματοποιηθεί κατά ένταση σήματος ή ομάδα σταθμών. Αν επιλεγεί η ταξινόμηση κατά ομάδα σταθμών, οι ραδιοφωνικοί σταθμοί ταξινομούνται με βάση το αντίστοιχο φάσμα συχνοτήτων, στο οποίο μεταδίδεται η κάθε ομάδα σταθμών. Αυτά είναι συνήθως φάσματα συχνοτήτων που εκπέμπονται σε τοπικό, περιφερειακό ή εθνικό επίπεδο.

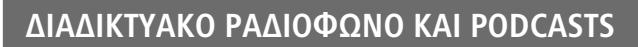

<span id="page-21-0"></span>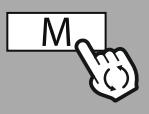

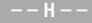

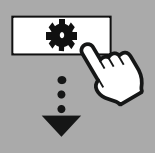

**MAIN [MENU](#page-19-1)**

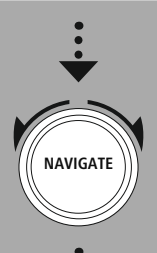

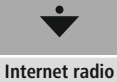

Last [listened](#page-19-7) [Station](#page-19-8) list

### **[Podcasts](#page-19-9)** Last [listened](#page-19-10)

[Station](#page-19-11) list

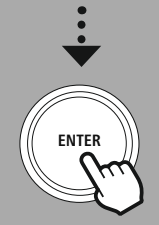

#### **11. Διαδικτυακό ραδιόφωνο και podcasts**

Το ραδιόφωνο αυτό έχει τη δυνατότητα να αναπαράγει ραδιοφωνικούς σταθμούς και podcasts από όλο τον κόσμο μέσω του διαδικτυακού ραδιοφώνου. Με την πρώτη μετάβαση σε αυτή τη λειτουργία, το ραδιόφωνο εμφανίζει τα πιθανά φίλτρα αναζήτησης και περιορισμού. Αυτά μπορούν να εμφανιστούν αργότερα μέσω του αντίστοιχου μενού της λειτουργίας.

Μεταβαίνοντας στο μενού ρυθμίσεων διαδικτυακού ραδιοφώνου, μπορείτε να έχετε πρόσβαση στις ακόλουθες επιλογές ρύθμισης και λειτουργίες.

#### **11.1 χώρα (με βάση τη διεύθυνση IP του ραδιοφώνου)**

Με την επιλογή αυτού του φίλτρου, εμφανίζονται στη συνέχεια περισσότερα φίλτρα για την περαιτέρω βελτίωση της επιλογής.

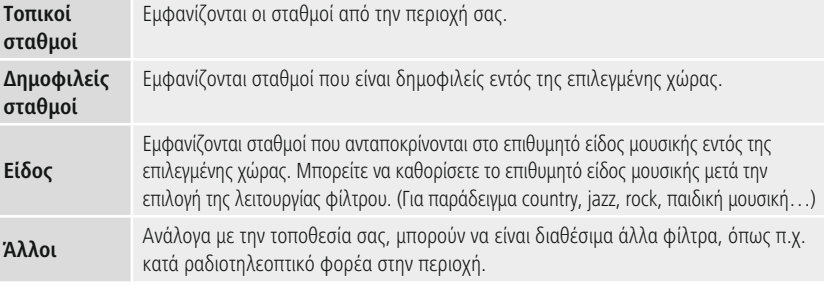

#### **11.2 ίστορικό (δεν διατίθεται ή είναι άδειο κατά την πρώτη ρύθμιση)**

Το ραδιόφωνο αποθηκεύει τους επιλεγμένους σταθμούς σε αυτή τη λίστα ιστορικού. Επομένως, μπορείτε να βρείτε γρήγορα τους σταθμούς που επιλέχθηκαν προηγουμένως.

#### **11.3 αναζήτηση**

Η λειτουργία αναζήτησης επιτρέπει τη συγκεκριμένη αναζήτηση κατά όνομα σταθμού ή μεμονωμένες λέξεις-κλειδιά. Με τη χρήση του πληκτρολογίου οθόνης, μπορείτε να εισαγάγετε τον όρο αναζήτησης και, στη συνέχεια, να ξεκινήσετε την αναζήτηση. Για τον σκοπό αυτό, επιλέξτε **Τέλος** και επιβεβαιώστε την επιλογή αυτή. Στη συνέχεια, το ραδιόφωνο θα εμφανίσει τα σχετικά αποτελέσματα αναζήτησης με βάση τα δεδομένα εισαγωγής.

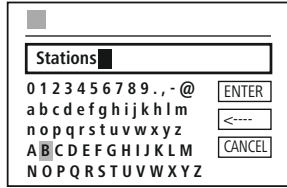

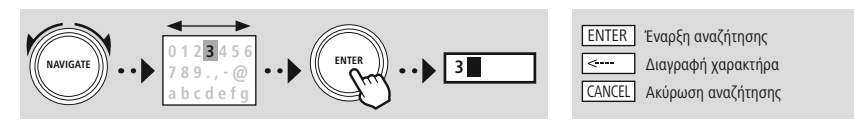

#### **11.4 χώρες**

Με τη λειτουργία φίλτρου **χώρες** έχετε τη δυνατότητα λήψης ραδιοφωνικών σταθμών από άλλες χώρες. Στη συνέχεια, μπορείτε να περιορίσετε την αναζήτηση για μια συγκεκριμένη ήπειρο ή χώρα. Ανάλογα με την επιλεγμένη χώρα, διατίθενται περαιτέρω επιλογές όπως είδος μουσικής, πόλεις ή δημοτικότητα.

# <span id="page-22-0"></span>**11.5 Δημοφιλείς σταθμοί**

Αν επιλεγεί το φίλτρο αναζήτησης **Δημοφιλείς σταθμοί**, θα λάβετε μια επιλογή δημοφιλών σταθμών από τον πάροχο πλατφόρμας με βάση τα στατιστικά στοιχεία για τους χρήστες.

### **11.6 Εξερεύνηση**

Αυτή η λειτουργία προσφέρει περισσότερες δυνατότητες φιλτραρίσματος για να περιορίσετε την επιλογή των σχετικών αποτελεσμάτων αναζήτησης.

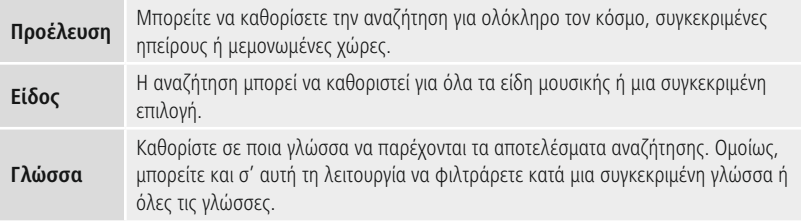

Μετά την επιλογή των προκαθορισμένων φίλτρων, επιλέξτε Εμφάνιση σταθμών για να εμφανίσετε την λίστα αποτελεσμάτων. Η τιμή εντός παρενθέσεων υποδεικνύει τον αριθμό των αποτελεσμάτων που βρέθηκαν.

#### **11.7 Προσθήκη σταθμών και δημιουργία/διατήρηση προσωπικών λιστών αγαπημένων (απαιτείται πρόγραμμα περιήγησης web)**

Αυτό το ραδιόφωνο διαθέτει μια τοπικά αποθηκευμένη λίστα σταθμών, μέσω της οποίας μπορείτε να δημιουργήσετε τις προσωπικές σας λίστες σταθμών και να προσθέσετε νέους σταθμούς. Για να χρησιμοποιήσετε αυτή τη δυνατότητα, χρειάζεστε ένα smartphone, ένα tablet ή έναν υπολογιστή που βρίσκεται στο ίδιο δίκτυο και έχει ένα πρόγραμμα περιήγησης web.

# **Υπόδειξη**

Το ραδιόφωνο πρέπει να είναι συνδεδεμένο με το τοπικό δίκτυο ή με το διαδίκτυο και να διαθέτει μια έγκυρη διεύθυνση IP.

<span id="page-23-0"></span>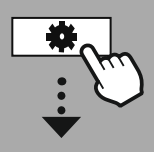

#### **[SYSTEM](#page-19-2) [SETTINGS](#page-19-2)**

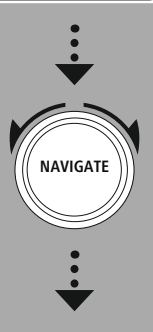

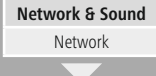

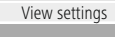

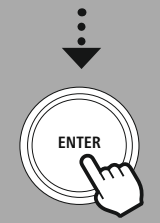

# **11.8 Πρόσβαση στη διεπαφή διαχείρισης**

Για να αποκτήσετε πρόσβαση στη διεπαφή διαχείρισης, πρέπει πρώτα να προσδιορίσετε τη διεύθυνση IP του ραδιοφώνου στο τοπικό δίκτυο.

Για να το κάνετε αυτό, ανοίξτε την Εμφάνιση ρυθμίσεων δικτύου, την οποία μπορείτε να βρείτε μεταβαίνοντας σε **Ρυθμίσεις συστήματος – Δίκτυο και Ήχος – Ρυθμίσεις διαδικτύου – Εμφάνιση ρυθμίσεων**. Σημειώστε τη διεύθυνση IP που εμφανίζεται εκεί. Εναλλακτικά, η διεύθυνση IP μπορεί να προσδιοριστεί από την επισκόπηση συσκευών στους περισσότερους δρομολογητές.

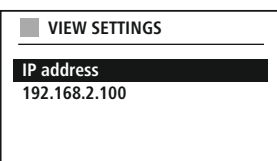

Language: English v

Ανοίξτε τώρα το πρόγραμμα περιήγησης διαδικτύου στο smartphone, το tablet ή τον υπολογιστή σας και εισαγάγετε τη διεύθυνση IP στη γραμμή διευθύνσεων του προγράμματος περιήγησης. (π.χ. http://192.168.2.100)

Αν η διεύθυνση IP έχει εισαχθεί σωστά, θα πρέπει ανοίξει η διεπαφή διαχείρισης του ραδιοφώνου.

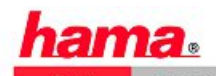

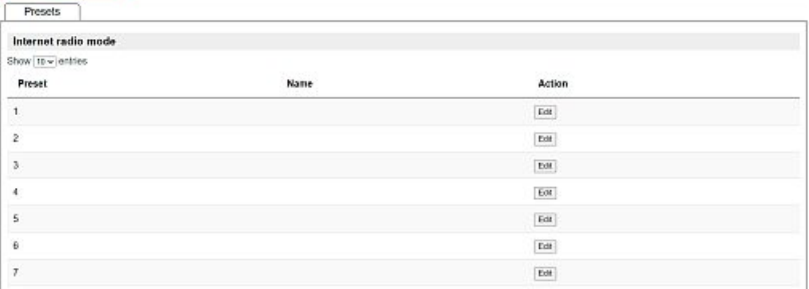

Στη δεξιά επάνω γωνία, μπορείτε να βρείτε τις υποστηριζόμενες γλώσσες για αυτή τη διεπαφή. Επιλέξτε την επιθυμητή γλώσσα από το αναπτυσσόμενο μενού που διατίθεται εδώ.

#### <span id="page-24-0"></span>**11.9 Προσθήκη αγαπημένων σταθμών**

Για να προσθέσετε ή να επεξεργαστείτε έναν αγαπημένο σταθμό, κάντε κλικ στο κουμπί Αλλαγή. Οι θέσεις αποθήκευσης της διαχείρισης web αντιστοιχούν σε εκείνες του ραδιοφώνου. Αλλαγές στο ραδιόφωνο ή στη διεπαφή web γίνονται αντίστοιχα αποδεκτές.

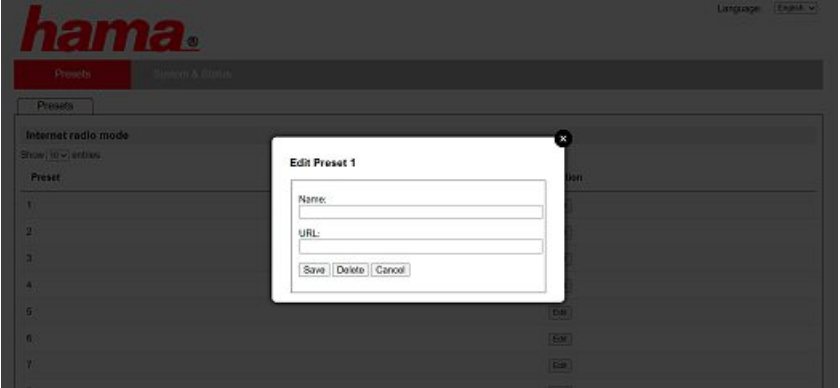

Για να επεξεργαστείτε ή να προσθέσετε έναν νέο σταθμό, συμπληρώστε τα πεδία "Όνομα" και "URL" και αποθηκεύστε την αλλαγή.

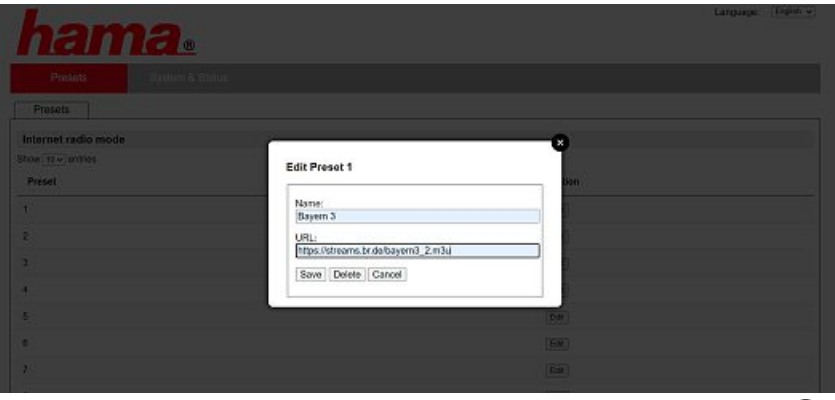

#### **Υπόδειξη**

Οι χώροι αποθήκευσης αντιστοιχούν στους χώρους αποθήκευσης του διαδικτυακού ραδιοφώνου.

G

# **Διαδικτυακό ραδιόφωνο και podcasts**

G

<span id="page-25-0"></span>Ο σταθμός που προστέθηκε θα εμφανίζεται τώρα στη λίστα αγαπημένων του ραδιοφώνου και στη σελίδα επισκόπησης της διαδικτυακής πύλης. Για να επιλέξετε έναν σταθμό από τη σελίδα επισκόπησης, πατήστε το κουμπί **αναπαραγωγή**.

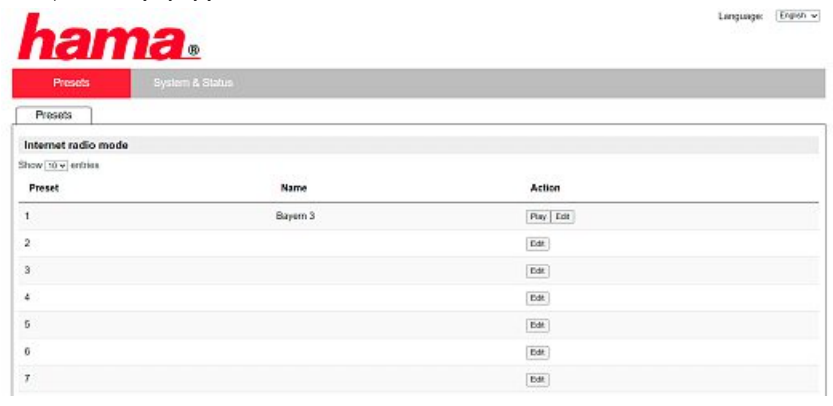

#### **11.10 Διαγραφή σταθμών**

Για να διαγράψετε έναν αποθηκευμένο σταθμό, πατήστε το κουμπί **αλλαγή** και στη συνέχεια **κατάργηση**.

#### **Υπόδειξη**

Λάβετε υπόψη ότι υποστηρίζονται μόνο σταθμοί που παρέχουν μετάδοση σε μορφή AAC ή MP3.

# **Spotify Connect**

<span id="page-26-0"></span>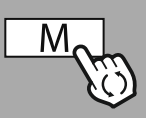

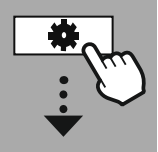

**[SYSTEM](#page-19-2) [SETTINGS](#page-19-2)**

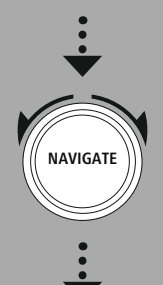

**[Streaming](#page-19-14) Services** [Spotify](#page-19-15)

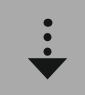

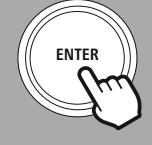

# **12. Spotify Connect**

Με το Spotify Connect, έχετε πρόσβαση σε εκατομμύρια μουσικά κομμάτια και τα φέρνετε στο ραδιόφωνό σας!

Όταν βρίσκεστε έξω, μπορείτε να μεταδώσετε τη μουσική απρόσκοπτα στο smartphone, το tablet ή το φορητό υπολογιστή σας. Αποθηκεύστε τις αγαπημένες σας λίστες αναπαραγωγής στη λίστα αγαπημένων του ραδιοφώνου σας και ξεκινήστε την αναπαραγωγή, χωρίς να χρειάζεστε το smartphone σας.

#### **Προϋπόθεση:**

- Πρέπει να έχετε εγκαταστήσει την εφαρμογή Spotify στη συσκευή Android/iOS ή στον Η/Υ/φορητό υπολογιστή σας.
- Μπορείτε να την κατεβάσετε από το Google Play ή το Apple App Store. Για τον υπολογιστή σας, μπορείτε να λάβετε το λογισμικό από το App Store της Microsoft ή απευθείας στο [www.spotify.com](http://www.spotify.com)
- Μετά την εγκατάσταση, εκκινήστε την εφαρμογή και συνδεθείτε με τα στοιχεία σύνδεσής σας ή εγγραφείτε.

### **Υπόδειξη**

Συχνά, λαμβάνετε έναν μήνα για δωρεάν δοκιμαστική πρόσβαση στο Spotify Premium, όταν εγγράφεστε για πρώτη φορά.

Αν χρειαστεί, ελέγξτε τη διαθεσιμότητα στο [www.spotify.com](http://www.spotify.com).

Αυτό όμως δεν αποτελεί αναγκαία προϋπόθεση για αυτό το ραδιόφωνο και η χρήση είναι δυνατή και με έναν δωρεάν λογαριασμό. Βέβαια, η δωρεάν πρόσβαση έχει κάποιους περιορισμούς από τον πάροχο.

# **Πρώτη χρήση:**

Για να μπορέσετε να αποθηκεύετε τις αγαπημένες λίστες αναπαραγωγής σας στο ραδιόφωνο, θα πρέπει πρώτα να συνδέσετε μία φορά το ραδιόφωνο με τον λογαριασμό σας και να αποθηκεύσετε τη λίστα αναπαραγωγής σε έναν χώρο αποθήκευσης αγαπημένων.

Μετά την αποθήκευση, μπορείτε να έχετε πρόσβαση στα αποθηκευμένα κομμάτια, άλμπουμ και λίστες αναπαραγωγής και χωρίς το smartphone σας. Ανοίξτε την αντίστοιχη εφαρμογή/το αντίστοιχο λογισμικό στο smartphone, το tablet ή τον υπολογιστή σας και επιλέξτε το αντίστοιχο περιεχόμενο που θέλετε να μεταφέρετε στο ραδιόφωνο.

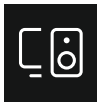

Τώρα κάντε κλικ στο σύμβολο για το Spotify Connect. Στην ακόλουθη προβολή λίστας, επιλέξτε το ψηφιακό ραδιόφωνο Hama, στο οποίο θέλετε να μεταφέρετε το περιεχόμενο.

Η τρέχουσα αναπαραγωγή μεταδίδεται τώρα στο ραδιόφωνο και συνεχίζεται εκεί.

Μέσω της διαχείρισης αγαπημένων, μπορείτε τώρα να αποθηκεύσετε το περιεχόμενο στη μνήμη του ραδιοφώνου και να έχετε άμεση πρόσβαση σ' αυτό χωρίς τη χρήση του smartphone.

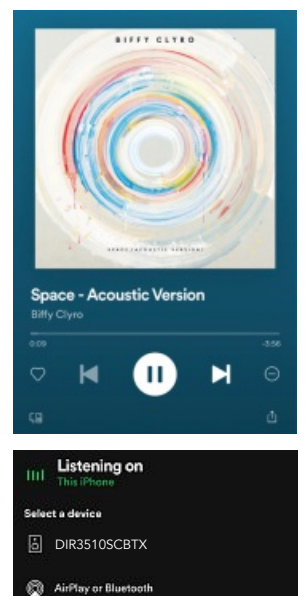

# **Υπόδειξη**

Για περισσότερες πληροφορίες σχετικά τις δυνατότητες χειρισμού στο ραδιόφωνο, μπορείτε να ανατρέξετε στην επισκόπηση χειρισμού.

# **Amazon Music**

<span id="page-27-0"></span>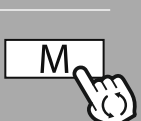

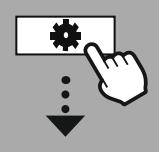

**MAIN [MENU](#page-19-1)**

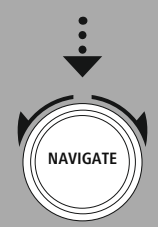

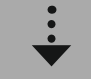

**[Streaming](#page-19-14) Services** [Amazon](#page-19-16) Music

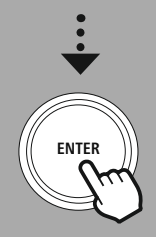

# **13. Amazon Music**

Με το Amazon Music, έχετε πρόσβαση σε εκατομμύρια μουσικά κομμάτια και τα φέρνετε στο ραδιόφωνό σας!

Βρείτε και απολαύστε την αγαπημένη σας μουσική, τις λίστες αναπαραγωγής ή τους αγαπημένους ραδιοφωνικούς σταθμούς σας απευθείας μέσω της διεπαφής χρήστη που είναι ενσωματωμένη στο ραδιόφωνο.

### **Προϋπόθεση:**

- Χρειάζεστε έναν επί πληρωμή λογαριασμό Amazon Premium.
- Ως πελάτης του Amazon Prime, έχετε ήδη μια τεράστια επιλογή σε μουσική, χωρίς επιπλέον χρέωση.
- Για να χρησιμοποιήσετε το πλήρες φάσμα των δυνατοτήτων που παρέχονται, χρειάζεστε έναν λογαριασμό Amazon Music Unlimited (πληροφορίες μπορείτε να βρείτε στο www.amazon.de/Music/ Unlimited ή στο www.amazon.com/Music/Unlimited).
- Για τη ρύθμιση του λογαριασμού σας Amazon, χρειάζεστε τη δωρεάν εφαρμογή UNDOK για συσκευές Android ή iOS.

# **Ρύθμιση:**

- Ανοίξτε την εφαρμογή UNDOK και επιλέξτε το ραδιόφωνο στη λίστα συσκευών.
- Επιλέξτε την πηγή Amazon Music στην εφαρμογή UNDOK.
- Τώρα θα σας ζητηθεί να εισαγάγετε τα στοιχεία σύνδεσής σας στο Amazon, τα οποία χρησιμοποιήσατε για να την εγγραφή σας στο Amazon Prime και/ή Amazon Music Unlimited.
- Μετά την επιτυχή σύνδεσή σας, η διεπαφή χρήστη για το Amazon Music θα είναι διαθέσιμη τόσο στην εφαρμογή UNDOK όσο και στο ραδιόφωνο.

# **Υπόδειξη για εφαρμογή UNDOK**

Θα βρείτε τη λεπτομερή περιγραφή της εφαρμογής UNDOK και όλων των λειτουργιών στον οδηγό UNDOK στη διεύθυνση:

#### **www.hama.com->00054250 ->Downloads**

# **Υπόδειξη**

Αν θέλετε να αποσυνδεθείτε από τον λογαριασμό σας Amazon, επιλέξτε το στοιχείο μενού **αποσύνδεση** στη λειτουργία **Amazon Music**. Αυτό μπορεί να γίνει μέσω της διεπαφής χρήστη του ραδιοφώνου ή στην εφαρμογή UNDOK.

# **χρήση:**

- Μετά τη σύνδεση, εμφανίζεται το μενού Amazon Music.
- Αυτό προσφέρει πολλαπλές λειτουργίες αναζήτησης και φιλτραρίσματος, με τις οποίες μπορείτε να βρείτε την κατάλληλη μουσική απευθείας μέσω του μενού του ραδιοφώνου.
- Μπορείτε να έχετε πρόσβαση σ' αυτό το μενού απευθείας από την οθόνη αναπαραγωγής  $\parallel$  M

# **αποθήκευση περιεχομένου:**

Μέσω της διαχείρισης αγαπημένων του ραδιοφώνου, μπορείτε να αποθηκεύετε περισσότερα στοιχεία περιεχομένου και να έχετε άμεση πρόσβαση σ' αυτά.

Για περισσότερες πληροφορίες σχετικά με την αποθήκευση και πρόσβαση σε στοιχεία περιεχομένου, ανατρέξτε στον τρόπο χειρισμού.

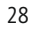

#### <span id="page-28-0"></span>**αναζήτηση:**

Η λειτουργία αναζήτησης επιτρέπει τη συγκεκριμένη αναζήτηση κατά στοιχεία περιεχομένου ή μεμονωμένες λέξεις-κλειδιά.

Με τη χρήση του πληκτρολογίου οθόνης, μπορείτε να εισαγάγετε τον όρο αναζήτησης και, στη συνέχεια, να ξεκινήσετε την αναζήτηση. Για τον σκοπό αυτό, επιλέξτε **Τέλος** και επιβεβαιώστε την επιλογή αυτή. Στη συνέχεια, το ραδιόφωνο θα εμφανίσει τα σχετικά αποτελέσματα αναζήτησης με βάση τα δεδομένα εισαγωγής.

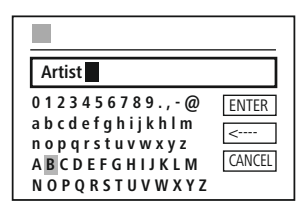

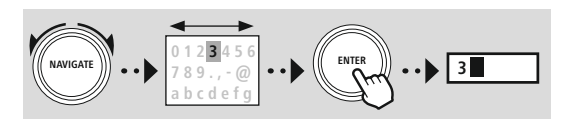

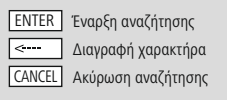

**G** 

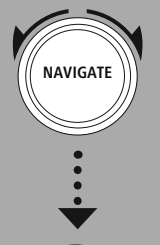

# **λίστες αναπαραγωγής:**

Οι λίστες αναπαραγωγής είναι μια προκαθορισμένη συλλογή μουσικής, η οποία καταρτίζεται συχνά κατά είδος μουσικής, καλλιτέχνη ή άλλα χαρακτηριστικά.

#### **Ραδιοφωνικοί σταθμοί:**

Οι ραδιοφωνικοί σταθμοί είναι μια δυναμική συλλογή που αναπαράγει συνεχώς νέο περιεχόμενο. Σε σύγκριση με τις λίστες αναπαραγωγής, το περιεχόμενο δεν είναι περιορισμένο, αλλά μεταβάλλεται συνεχώς.

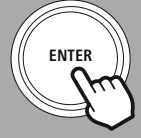

#### **ή μουσική μου:**

Εδώ εμφανίζεται η μουσική που προσθέσατε στα αγαπημένα σας μέσω της εφαρμογής Amazon Music ή του λογισμικού υπολογιστή.

#### **Υπόδειξη**

Πέρα από τις προαναφερόμενες λειτουργίες, το Amazon Music προσφέρει ακόμη περισσότερο περιεχόμενο, το οποίο μεταβάλλεται δυναμικά. (Για παράδειγμα ζωντανή μετάδοση αγώνων ποδοσφαίρου, εποχιακό περιεχόμενο…)

₽

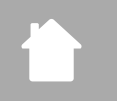

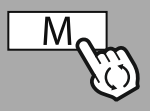

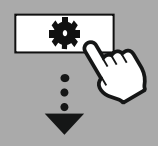

**MAIN [MENU](#page-19-1)**

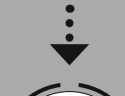

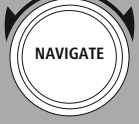

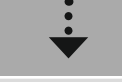

**[External](#page-19-17) Sources LISB** 

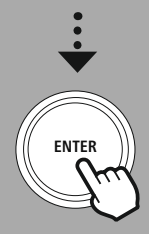

# **14. Συσκευή αναπαραγωγής μουσικής (USB)**

Το ραδιόφωνο διαθέτει μια θύρα USB που επιτρέπει την αναπαραγωγή από εξωτερικούς φορείς δεδομένων.

Λάβετε υπόψη ότι υποστηρίζονται μόνο φορείς δεδομένων που έχουν μορφοποιηθεί σε μορφή **FAT16/ FAT32**. Άλλα συστήματα αρχείων ενδέχεται να παρουσιάσουν προβλήματα κατά την αναγνώριση του φορέα δεδομένων και να εμποδίσουν την αναπαραγωγή. Το ραδιόφωνο υποστηρίζει την αναπαραγωγή αρχείων **MP3**.

#### **Σύνδεση**

- Συνδέστε τον φορέα δεδομένων, για παράδειγμα ένα στικ USB, στη θύρα USB του ραδιοφώνου.
- Μόλις συνδεθεί ο φορέας δεδομένων, αναγνωρίζεται και εκκινείται από το ραδιόφωνο.
- Επιβεβαιώστε το μήνυμα, αν θέλετε να ανοίξετε τον συνδεδεμένο φορέα δεδομένων, πατώντας **ναι**.

Μόλις εκκινηθεί ο φορέας δεδομένων, το ραδιόφωνο εμφανίζει τη διεπαφή χρήστη, μέσω της οποίας μπορείτε να χρησιμοποιήσετε τις λειτουργίες αναπαραγωγής.

Μπορείτε να έχετε πρόσβαση σ' αυτό το μενού ανά πάσα στιγμή.

#### **αναπαραγωγή USB**

Αυτό το μενού δείχνει όλα τα αρχεία ήχου και τους υποκαταλόγους που περιέχονται στον συνδεδεμένο φορέα δεδομένων. Επιλέξτε το επιθυμητό αρχείο ή κατάλογο για να ξεκινήσετε την αναπαραγωγή.

Για να προσθέσετε ένα κομμάτι στη λίστα αναπαραγωγής, επιλέξτε το πατώντας και κρατώντας πατημένο το πλήκτρο επιβεβαίωσης. Το κομμάτι θα προστεθεί τότε στην τοπική λίστα αναπαραγωγής.

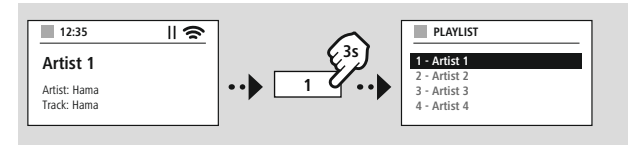

#### **λίστα αναπαραγωγής (έως 200 κομμάτια)**

Σ' αυτό το στοιχείο μενού, εμφανίζονται κομμάτια που έχουν προστεθεί πρόσφατα στη λίστα αναπαραγωγής. Επιλέξτε το επιθυμητό κομμάτι και ξεκινήστε την αναπαραγωγή.

#### **Επανάληψη (ON/OFF)**

Αν η λειτουργία αυτή είναι ενεργοποιημένη, το περιεχόμενο του φορέα δεδομένων επαναλαμβάνεται.

#### **Τυχαία αναπαραγωγή**

Αν η λειτουργία αυτή είναι ενεργοποιημένη, το περιεχόμενο του φορέα δεδομένων επαναλαμβάνεται με τυχαία σειρά.

#### **απαλοιφή λίστας αναπαραγωγής**

Διαγράφει όλα τα κομμάτια που είχα προστεθεί στη λίστα αναπαραγωγής. Τα κομμάτια παραμένουν στον φορέα δεδομένων, αλλά γίνεται πλήρης εκκαθάριση της δημιουργούμενης λίστας αναπαραγωγής.

A

G)

<span id="page-30-0"></span>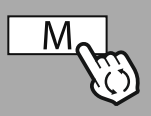

**MAIN [MENU](#page-19-1)**

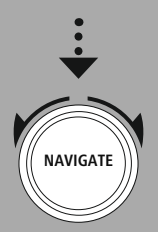

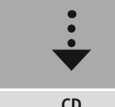

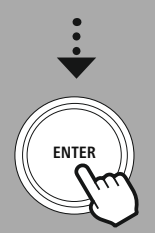

# **15. Συσκευή αναπαραγωγής CD**

Το ραδιόφωνο διαθέτει μια μονάδα δίσκου CD, με την οποία είναι δυνατή η αναπαραγωγή κοινών CD ήχου καθώς και CD MP3. Υποστηρίζονται εγγράψιμοι δίσκοι CD-R και CD-RW. Στη λειτουργία **CD**, διατίθενται επιπλέον κουμπιά χειρισμού, τα οποία μπορείτε να βρείτε στον τρόπο χειρισμού.

# **15.1 Εισαγωγή/εξαγωγή δίσκου**

# **Υπόδειξη**

- Βεβαιωθείτε ότι ο δίσκος (CD, CD-R, CD-RW, MP3-CD κ.α.) δεν έχει σκόνη, βρομιά, δακτυλικά αποτυπώματα και γρατσουνιές. Διαφορετικά, μπορεί να παρουσιαστούν δυσλειτουργίες κατά την αναπαραγωγή ή να μην είναι δυνατή η εκκίνηση της αναπαραγωγής.
- Ποτέ μην ασκείτε δύναμη κατά την εισαγωγή ή εξαγωγή ενός δίσκου. Αυτό μπορεί να προκαλέσει ζημιά στον δίσκο ή στη μονάδα δίσκου.

# **Υπόδειξη**

Λάβετε υπόψη ότι η αναπαραγωγή του CD ενδέχεται να καθυστερήσει ή να αναπηδήσει σε περίπτωση πολύ υψηλής έντασης ήχου.

Βεβαιωθείτε ότι η λειτουργία CD είναι ενεργοποιημένη.

- Ανοίξτε τη συρταρωτή υποδοχή της μονάδας δίσκου πατώντας το αντίστοιχο πλήκτρο λειτουργίας.
- Αν χρειαστεί, αφαιρέστε τον δίσκο από τη συρταρωτή υποδοχή CD.
- Τοποθετήστε τώρα προσεκτικά έναν δίσκο στην άδεια συρταρωτή υποδοχή CD.
- Κλείστε τη συρταρωτή υποδοχή της μονάδας δίσκου με το εκ νέου πάτημα του πλήκτρου λειτουργίας.
- Τώρα γίνεται ανάγνωση του φορέα δεδομένων και εκκίνηση της αναπαραγωγής.

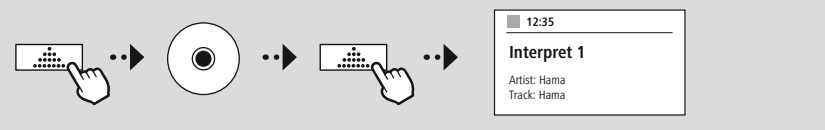

# **15.2 λοιπές λειτουργίες**

#### • **Τυχαία αναπαραγωγή**

Αν είναι ενεργοποιημένη η τυχαία αναπαραγωγή, γίνεται αναπαραγωγή των κομματιών του φορέα δεδομένων με τυχαία σειρά. Επιλέξτε **ON** για να ενεργοποιήσετε αυτή τη λειτουργία.

# • **Επανάληψη**

Η λειτουργία **Επανάληψη** προσφέρει τη δυνατότητα επανάληψης μεμονωμένων κομματιών, καταλόγων/ φακέλων (MP3) ή όλου του περιεχομένου.

Αν μία από αυτές τις λειτουργίες είναι ενεργοποιημένη, το ραδιόφωνο θα επαναλαμβάνει την αντίστοιχη αναπαραγωγή μέχρι να απενεργοποιήσετε τη λειτουργία – δηλαδή μέχρι να ορίσετε τη λειτουργία στη τιμή **OFF**.

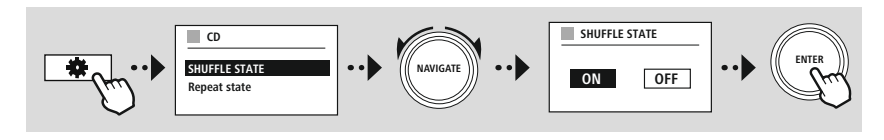

# **Ραδιόφωνο FM**

<span id="page-31-0"></span>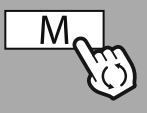

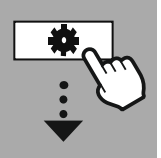

#### **MAIN [MENU](#page-19-1)**

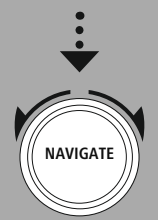

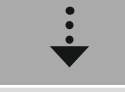

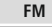

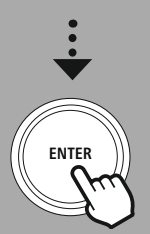

# **16. Ραδιόφωνο FM**

Αυτό το ραδιόφωνο έχει έναν δέκτη FM βασιζόμενο σε λογισμικό, ο οποίος λαμβάνει και αναπαράγει αναλογικό ραδιόφωνο. Καλύπτεται η ζώνη συχνοτήτων από 87,5 MHz έως 108 MHz.

#### **16.1 αυτόματη αναζήτηση σταθμών**

Το ραδιόφωνο αναζητά αυτόματα σταθμούς που μπορούν να ληφθούν και να αναπαραχθούν με επαρκή ποιότητα. Μόλις βρεθεί ένας σταθμός, η αναζήτηση σταματά αυτόματα και ξεκινά η αναπαραγωγή. Ξεκινήστε ξανά τη σάρωση, για να βρείτε τον επόμενο διαθέσιμο σταθμό.

#### **16.2 μη αυτόματη αναζήτηση σταθμών**

- Για να συντονίσετε έναν σταθμό με μη αυτόματο τρόπο, μεταβείτε αρχικά στη λειτουργία ρύθμισης συχνότητας.
- Η ρύθμιση πραγματοποιείται τώρα σε πολλαπλάσια των 0,05 MHz.
- Μόλις ρυθμίσετε τη συχνότητα, μπορείτε να επιστρέψτε στη ρύθμιση έντασης ήχου του ραδιοφώνου.
- Αν η μη αυτόματη ρύθμιση συχνότητας είναι ενεργοποιημένη, η τρέχουσα καθορισμένη συχνότητα επισημαίνεται στην οθόνη.

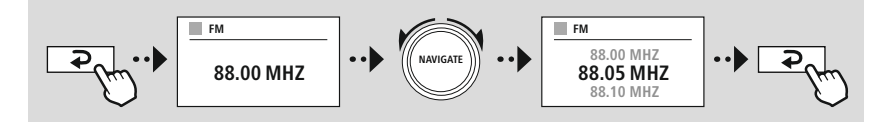

# **16.3 Ρυθμίσεις**

Για να βελτιώσετε την ποιότητα της αναπαραγωγής, καθώς και την αξιοπιστία της σάρωσης, διατίθενται περαιτέρω λειτουργίες.

#### • **Ρυθμίσεις σάρωσης**

Επιβεβαιώστε την επιλογή πατώντας **ναι**, για να αναπαράγετε μόνο σταθμούς οι οποίοι μπορούν να ληφθούν από το ραδιόφωνο με επαρκή ποιότητα. Επιλέξτε **Όχι**, για να σταματήσετε ακόμη σε σταθμούς που μπορούν να ληφθούν με χαμηλή ποιότητα.

#### • **Ρύθμιση ήχου**

Σε περίπτωση αναλογικών ραδιοσημάτων, το ραδιόφωνο μπορεί να επιχειρήσει να υπολογίσει και να αναπαράγει αυτόματα ήχο στερεοφωνικής ποιότητας. Αν υπάρχουν προβλήματα ποιότητας ήχου κατά την αναπαραγωγή, επιλέξτε **ναι** για να αναπαράγετε το σήμα αμετάβλητο σε μονοφωνική ποιότητα. Επιλέγοντας **Όχι**, θα εκτελεστεί αυτόματα μετατροπή σε στερεοφωνικό σήμα.

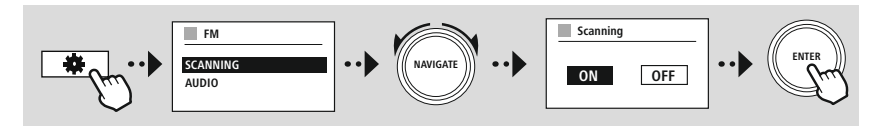

<span id="page-32-0"></span>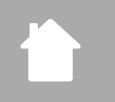

(A

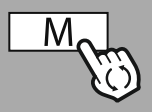

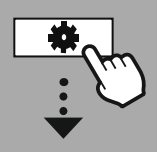

**MAIN [MENU](#page-19-1)**

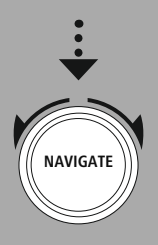

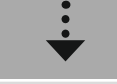

**[External](#page-19-17) Sources** [Aux](#page-19-23) In

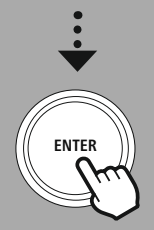

# **17. AUX-In (αναπαραγωγή από εξωτερικές πηγές)**

Αυτό το ραδιόφωνο διαθέτει μια υποδοχή jack 3,5 mm, μέσω της οποίας μπορούν να συνδεθούν εξωτερικές συσκευές πηγής. Λάβετε υπόψη ότι ο πλήρης χειρισμός πραγματοποιείται μέσω της συσκευής πηγής, στο ραδιόφωνο μπορείτε μόνο να ρυθμίσετε την ένταση ήχου.

# **Υπόδειξη**

- Το ραδιόφωνο ανιχνεύει, αν είναι συνδεδεμένη μια τερματική συσκευή και αν βρίσκεται σε εξέλιξη μια αναπαραγωγή.
- Περιστασιακά, το σήμα εισόδου μπορεί να είναι αδύναμο και το ραδιόφωνο να μεταβεί εσφαλμένα στη λειτουργία αναμονής.
- Αν προκύψει κάτι τέτοιο, απενεργοποιήστε την αυτόματη διακοπή λειτουργίας του ραδιοφώνου.
- Λάβετε υπόψη ότι το ραδιόφωνο δεν θα μεταβεί αυτόματα στη λειτουργία αναμονής, αν δεν βρίσκεται σε εξέλιξη μια αναπαραγωγή.

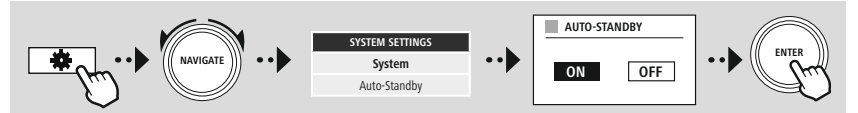

<span id="page-33-0"></span>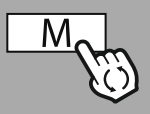

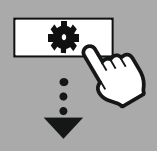

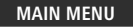

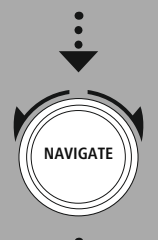

**[External](#page-19-17) Sources** Bluetooth [Streaming](#page-19-24)

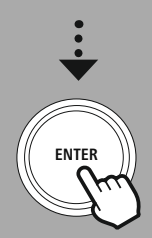

### **18. αναπαραγωγή μέσω Bluetooth® (RX)**

Αυτό το ραδιόφωνο διαθέτει έναν δέκτη Bluetooth®, ο οποίος επιτρέπει τη μετάδοση ηχητικού περιεχόμενο στο ραδιόφωνο. Η συσκευή εκπομπής, για παράδειγμα ένα smartphone, είναι συνδεδεμένη με το ραδιόφωνο και μεταδίδει ηχητικό περιεχόμενο απευθείας στο ραδιόφωνο. Ενεργοποιήστε τη λειτουργία αναπαραγωγής μέσω Bluetooth®.

#### **18.1 Σύνδεση με μια συσκευή πηγής**

Για να συνδέσετε το ραδιόφωνο με μια συσκευή πηγής, μεταβείτε στο μενού ρυθμίσεων Bluetooth® και ενεργοποιήστε τη σύζευξη μέσω του στοιχείου μενού **Σύζευξη με νέα συσκευή**.

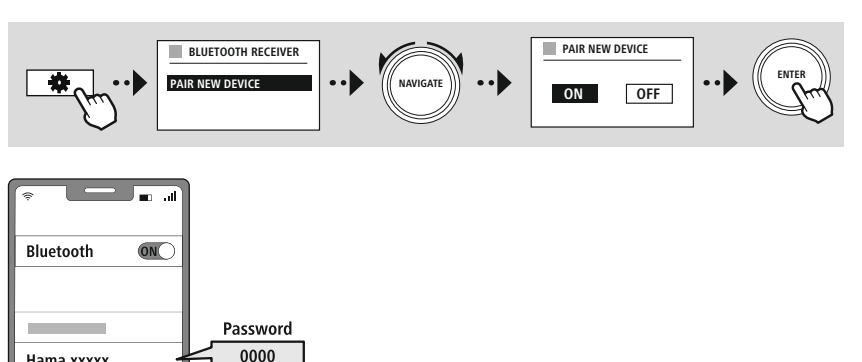

#### **18.2 αναπαραγωγή μέσω Bluetooth®**

Μόλις συνδεθεί η συσκευή πηγής, για παράδειγμα ένα smartphone, με το ραδιόφωνο, ξεκινά η αναπαραγωγή στη συσκευή πηγής.

Το ραδιόφωνο αναπαράγει τώρα το περιεχόμενο. Η ένταση ήχου μπορεί να ρυθμιστεί απευθείας από το ραδιόφωνο, εντούτοις λάβετε υπόψη ότι η ένταση ήχου πρέπει να προσαρμοστεί και στη συσκευή πηγής.

# **18.3 Άλλες ρυθμίσεις**

Hama xxxxx

Για να συνδέσετε μια νέα συσκευή ή να απενεργοποιήσετε την ενεργή σύνδεση στο ραδιόφωνο, λάβετε υπόψη τις λοιπές πληροφορίες στο κεφάλαιο **21.2 [Δέκτης/Πομπός](#page-42-0) Bluetooth® (BT RX/TX)**

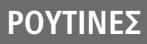

<span id="page-34-0"></span>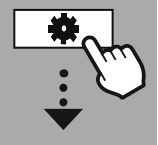

#### **MAIN [MENU](#page-19-1)**

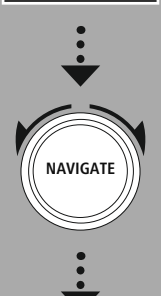

**[Routines](#page-19-25)**

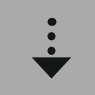

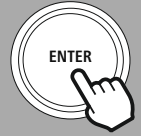

#### **19. Ρουτίνες**

Αυτό το ραδιόφωνο διαθέτει λειτουργίες υποστήριξης που είναι διαθέσιμες πέρα από την τυπική αναπαραγωγή ραδιοφώνου.

#### **19.1 αναβολή**

Η λειτουργία αναβολής παρέχει προκαθορισμένα χρονικά διαστήματα, από τα οποία μπορείτε να επιλέξετε. Με βάση την επιλογή που κάνετε, καθορίζετε μια χρονική περίοδο μετά από την οποία το ραδιόφωνο θα απενεργοποιηθεί αυτόματα.

#### **Υπόδειξη**

- Αν η λειτουργία αναβολής είναι ενεργοποιημένη, μπορείτε να προβείτε σε ξεχωριστές ρυθμίσεις για την οθόνη μεταβαίνοντας στις Ρυθμίσεις οθόνης – Φωτισμός οθόνης.
- Για παράδειγμα, η φωτεινότητα μπορεί να μειωθεί.

#### **19.2 ξυπνητήρι**

Το ραδιόφωνο διαθέτει δύο ξεχωριστά ρυθμιζόμενες ώρες αφύπνισης. Το ξυπνητήρι 1 και το ξυπνητήρι 2 ρυθμίζονται πανομοιότυπα.

#### **Ρύθμιση παραμέτρων**

Αρχικά επιλέξτε αν θέλετε να ρυθμίσετε το ξυπνητήρι 1 ή το ξυπνητήρι 2 και, στη συνέχεια, καθορίστε τις συγκεκριμένες λεπτομέρειες:

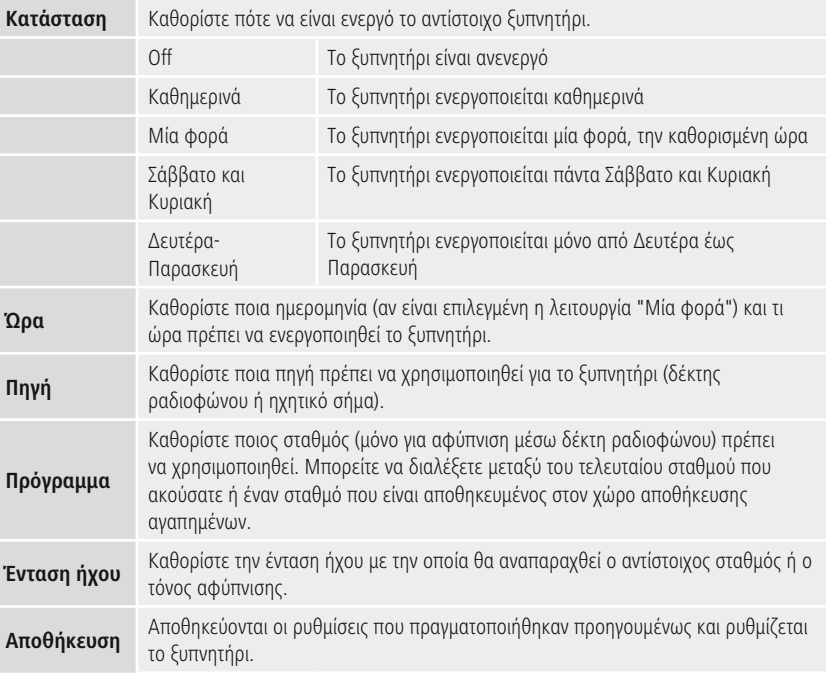

# **ΡΟΥΤΙΝΕΣ**

 $\bigcirc$ 

#### <span id="page-35-0"></span>**Υπόδειξη**

- Αν επιλεγεί ένα ραδιοφωνικός σταθμός που δεν είναι διαθέσιμος κατά τη χρονική στιγμή της αφύπνισης, αναπαράγεται αυτόματα το ηχητικό σήμα.
- Λάβετε υπόψη ότι συνιστάται ο συγχρονισμός της ώρας μέσω διαδικτύου ή ραδιοφώνου, ώστε να συγχρονιστεί εκ νέου η ώρα σε περίπτωση διακοπής ρεύματος.

#### **19.3 χρονόμετρο**

Το χρονόμετρο μπορεί να ρυθμιστεί σε μια τιμή από 1-99 λεπτά.

Επιλέξτε τον επιθυμητό χρόνο εκτέλεσης του χρονομέτρου και, στη συνέχεια, επιβεβαιώστε την επιλογή για να ξεκινήσετε το χρονόμετρο. Μετά τη λήξη του χρονομέτρου, ακούγεται ένα ηχητικό σήμα.

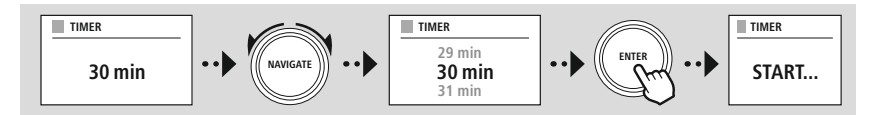

<span id="page-36-0"></span>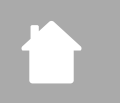

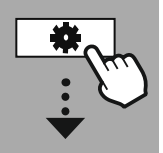

**[SYSTEM](#page-19-2) [SETTINGS](#page-19-2)**

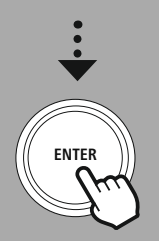

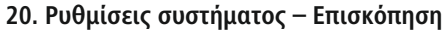

Οι ρυθμίσεις συστήματος διαιρούνται σε τέσσερις κύριες κατηγορίες, στις οποίες μπορούν να βρεθούν περαιτέρω ρυθμίσεις.

<span id="page-36-2"></span><span id="page-36-1"></span>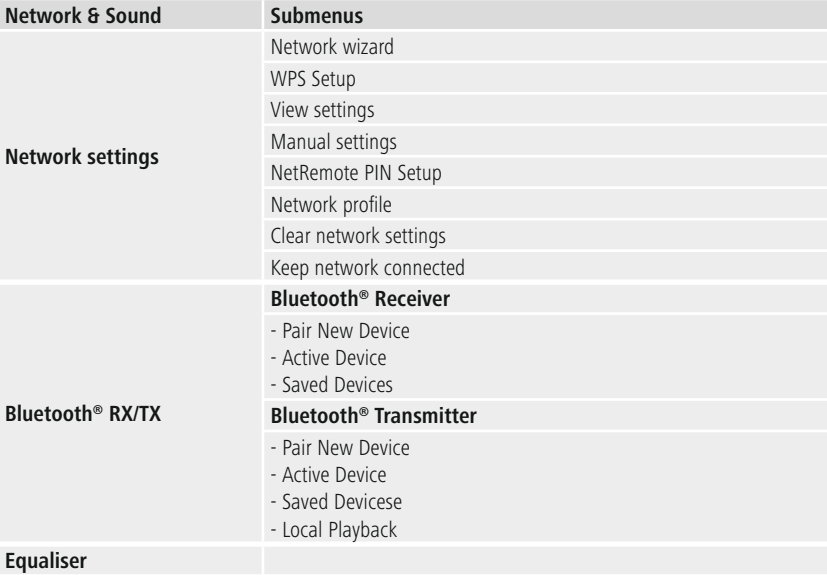

# <span id="page-36-3"></span>**DISPLAY**

Backlight Color Theme

#### **ABOUT**

Info Privacy policy

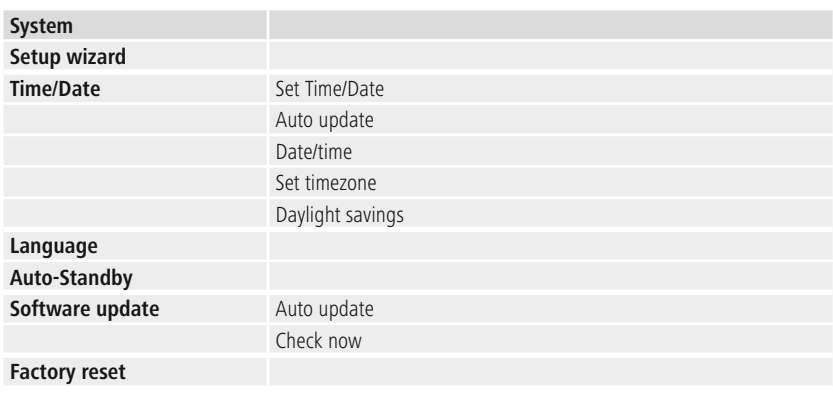

G

<span id="page-37-0"></span>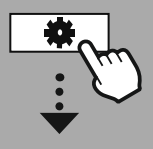

**[SYSTEM](#page-19-2) [SETTINGS](#page-19-2)**

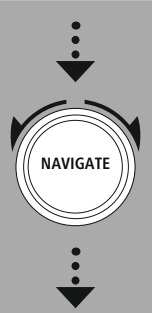

**[Network](#page-19-12) & Sound** [Network](#page-19-13)

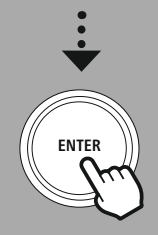

# **21. Δίκτυο και Ήχος**

Η ενότητα Δίκτυο και Ήχος περιέχει όλες τις επιλογές ρύθμισης που αφορούν τη συνδεσιμότητα και τις ρυθμίσεις ήχου του ραδιοφώνου. Σ' αυτές περιλαμβάνονται η σύνδεση στο διαδίκτυο, ο πομπός/δέκτης Bluetooth® (ανάλογα με το προϊόν) και ο ισοσταθμιστής.

# **21.1 Ρυθμίσεις διαδικτύου**

Este menú contiene todos los ajustes disponibles para conectar la radio a una red inalámbrica (WLAN 2.4 GHz o 5 GHz).

### **Υπόδειξη**

- Διάφορες ρυθμίσεις μπορούν να γίνουν άνετα μέσω εφαρμογής! Χρησιμοποιήστε τη δωρεάν εφαρμογή UNDOK για να ρυθμίσετε τη σύνδεση δικτύου μέσω του smartphone ή του tablet σας.
- <span id="page-37-1"></span>• Μπορείτε να βρείτε περισσότερες πληροφορίες στον δωρεάν οδηγό [UNDOK](https://de.hama.com/searchInDocuments/type/1115?q=undok&searchMode=1) από τη Hama.

# **21.1.1 οδηγός δικτύου**

- Ο οδηγός δικτύου σάς καθοδηγεί κατά τη ρύθμιση της σύνδεσης του ραδιοφώνου στο δίκτυο και στο διαδίκτυο.
- Αμέσως μετά την εκκίνηση του οδηγού δικτύου, γίνεται αναζήτηση όλων των διαθέσιμων σημείων σύνδεσης στο γύρω περιβάλλον, τα οποία μπορούν να χρησιμοποιηθούν μέσω των διαθέσιμων ζωνών συχνοτήτων WiFi.
- Μετά την ολοκλήρωση της σάρωσης, τα αποτελέσματα αναζήτησης προβάλλονται στην οθόνη και μπορείτε να διαλέξετε από τα δίκτυα WLAN που βρέθηκαν.
- Εναλλακτικά, μπορείτε να ξεκινήσετε εκ νέου τη σάρωση μέσω της λειτουργίας **νέα σάρωση** ή να συνδέσετε το ραδιόφωνο με ένα καλώδιο, αν διαθέτει αντίστοιχη θύρα.

# **21.1.2 Δημιουργία σύνδεση σε ένα δίκτυο WLAN**

Ανάλογα με το δίκτυο WLAN, υπάρχουν διάφοροι τρόποι για να δημιουργήσετε σύνδεση με το δίκτυο.

Το ραδιόφωνο υποστηρίζει ανοιχτά (μη ασφαλή!) δίκτυα, δίκτυα WPA/WPA2 με κωδικό πρόσβασης/ ήδη κοινόχρηστο κλειδί και ρύθμιση παραμέτρων μέσω WPS (WiFi Protected Setup). Τα δίκτυα που υποστηρίζουν μια σύνδεση WPS υποδεικνύονται στη λίστα με το πρόθεμα **WPS**.

Στην επόμενη οθόνη, ανάλογα με το δίκτυο, μπορείτε να επιλέξετε μεταξύ της ρύθμισης με **Πάτημα κουμπιού** μέσω ρύθμισης παραμέτρων με το πάτημα ενός κουμπιού (PBC) και της εισαγωγής ενός **PIN** και της **Παράλειψη WPS**. Αν προσπαθήσετε να συνδεθείτε σε ένα ανοιχτό δίκτυο WLAN, δηλαδή χωρίς τις αντίστοιχες προδιαγραφές ασφαλείας, η σύνδεση θα δημιουργηθεί αμέσως μετά την επιλογή.

# **Υπόδειξη**

Η ρύθμιση μέσω WPS με πάτημα ενός κουμπιού εξηγείται στο κεφάλαιο Ρύθμιση μέσω WPS.

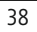

# <span id="page-38-0"></span>**21.1.3 Ήδη κοινόχρηστο κλειδί (PSK)**

Αν έχετε ορίσει την επιλογή **Παράλειψη WPS**, θα κατευθυνθείτε στη μάσκα εισαγωγής για το ήδη κοινόχρηστο κλειδί (PSK), δηλαδή τον κωδικό πρόσβασης για το αντίστοιχο δίκτυο WLAN. Πλοηγηθείτε μεταξύ των γραμμάτων (πεζά/κεφαλαία), των αριθμών και των ειδικών χαρακτήρων, για να εισαγάγετε τον κωδικό πρόσβασης σας στη μάσκα εισαγωγής.

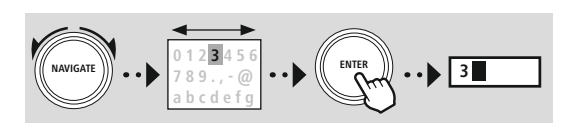

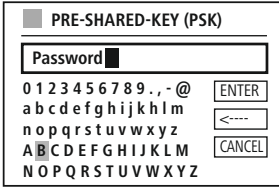

Επιπλέον, είναι διαθέσιμες οι ακόλουθες λειτουργίες:

ENTER Επιβεβαίωση της καταχώρισης και έναρξη της δημιουργίας σύνδεσης CANCEL Επιστροφή στη λίστα δικτύων ( $\overline{\bullet}$ Διαγράφει τον τελευταίο επιλεγμένο χαρακτήρα στη μάσκα εισαγωγής

Αν η εισαγωγή επιβεβαιωθεί, η δημιουργία σύνδεσης συνεχίζεται. Αν η σύνδεση επιτευχθεί με επιτυχία, εμφανίζεται στην οθόνη του ραδιοφώνου η ένδειξη **ή σύνδεση δημιουργήθηκε**.

#### **Υπόδειξη**

- Αν η σύνδεση αποτύχει, ενδέχεται να πληκτρολογήθηκε λανθασμένος κωδικός πρόσβασης.
- Ελέγξτε τη ρύθμιση παραμέτρων του σημείου πρόσβασής σας (για παράδειγμα, τη ρύθμιση παραμέτρων του δρομολογητή).
- Δώστε προσοχή στα κεφαλαία και πεζά γράμματα κατά την εισαγωγή του κλειδιού.

# **21.1.4 PIN**

- Αν θέλετε να διεξάγετε τη ρύθμιση παραμέτρων με το PIN, επιλέξτε το στοιχείο μενού **PIN**.
- Το ραδιόφωνο δημιουργεί τώρα ένα κλειδί, το οποίο αποτελείται από οκτώ αριθμούς.
- Ανοίξτε τη διεπαφή ρύθμισης παραμέτρων του σημείου πρόσβασής σας, εισαγάγετε το κλειδί στην αντίστοιχη μάσκα εισαγωγής και ξεκινήστε τη δημιουργία σύνδεσης στο σημείο πρόσβασης και στο ραδιόφωνο.
- Και οι δύο συσκευές δημιουργούν τώρα τη σύνδεση.

# **Υπόδειξη**

Συχνά, η αντίστοιχη μάσκα εισαγωγής του σημείου πρόσβασης βρίσκεται στο πεδίο **Wireless/WLAN/ WiFi**. Αν χρειαστεί, ανατρέξτε στις οδηγίες χειρισμού του δρομολογητή ή του αναμεταδότη.

#### <span id="page-39-0"></span>**21.1.5 Ρύθμιση μέσω WPS**

- Αν έχει επιλεγεί αυτό το σημείο μενού ή θέλετε να δημιουργήσετε μια σύνδεση με το πάτημα ενός κουμπιού μέσω του οδηγού δικτύου, στην οθόνη του ραδιοφώνου θα εμφανιστεί η ένδειξη **Πάτημα κουμπιού WPS σε απομακρυσμένο τερματικό**, μόλις επιλεγεί αυτή η λειτουργία.
- Ανάλογα με το σημείο πρόσβασης που χρησιμοποιείται, διατίθεται συχνά ένα φυσικό κουμπί (WPS) ή η διαδικασία σύνδεσης μπορεί να ξεκινήσει μέσω της διεπαφής ρύθμισης παραμέτρων.
- Μόλις ξεκινήσει η διαδικασία στο σημείο πρόσβασης, επιβεβαιώστε τη διαδικασία και στο ραδιόφωνο.
- Η σύνδεση δημιουργείται τώρα αυτόματα.

#### **Υπόδειξη**

Αν χρειαστεί, ανατρέξτε στις οδηγίες χειρισμού του δρομολογητή ή του αναμεταδότη που χρησιμοποιείται.

#### **21.1.6 Εμφάνιση ρυθμίσεων**

Εμφανίζει την τρέχουσα ρύθμιση παραμέτρων του ραδιοφώνου στο δίκτυο.

# **21.1.7 μη αυτόματες ρυθμίσεις**

#### **ασύρματη σύνδεση – DHCP ενεργό**

Ορίστε την επιλογή **ασύρματη σύνδεση** και έπειτα την επιλογή **DHCP ενεργό**. Τώρα εισαγάγετε την ακριβή ονομασία του δικτύου (SSID) μέσω του πληκτρολογίου οθόνης.

Στη συνέχεια, επιλέξτε αν το δίκτυο είναι ασφαλές (WEP/WPA/WPA2) ή μη ασφαλές (ανοιχτό). Αν η σύνδεση είναι ασφαλής, θα κατευθυνθείτε εκ νέου σε μια μάσκα εισαγωγής μέσω του πληκτρολογίου οθόνης, στο οποίο πρέπει να εισαγάγετε το κλειδί (PSK) ή τον κωδικό πρόσβασης. Σε περίπτωση ενός ανοιχτού δικτύου, αυτό το βήμα δεν είναι απαραίτητο.

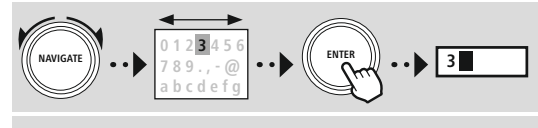

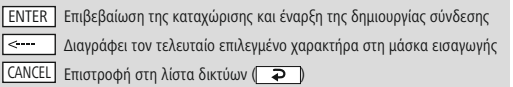

**0123456789.,-@ abcdefghijkhlm nopqrstuvwxyz ABCDEFGHIJKL M NOPQRSTUVWXYZ ENTER** ---**CANCEL SSID MyHome 0123456789.,-@ abcdefghijkhlm nopqrstuvwxyz ENTER**  $\leftarrow$ **PRE-SHARED-KEY (PSK) Password**

**ABCDEFGHIJKL M NOPQRSTUVWXYZ** **CANCEL** 

Μόλις επιβεβαιωθεί η εισαγωγή, το ραδιόφωνο προσπαθεί να συνδεθεί στο δίκτυο.

#### <span id="page-40-0"></span>**ασύρματη σύνδεση – DHCP ανενεργό**

Ορίστε την επιλογή **ασύρματη σύνδεση** και έπειτα την επιλογή **DHCP ανενεργό**. Τώρα εισαγάγετε τις απαραίτητες πληροφορίες δικτύου όπως τη διεύθυνση IP, τη μάσκα υποδικτύου, τη διεύθυνση πύλης, το πρωτεύον DNS και το δευτερεύον DNS στα πεδία εισαγωγής. Μετά την καταχώριση των δεδομένων δικτύου, εισαγάγετε την ακριβή ονομασία του δικτύου (SSID) μέσω του πληκτρολογίου οθόνης.

Στη συνέχεια, επιλέξτε αν το δίκτυο είναι ασφαλές (WEP/WPA/ WPA2) ή μη ασφαλές (ανοιχτό). Αν η σύνδεση είναι ασφαλής, θα κατευθυνθείτε εκ νέου σε μια μάσκα εισαγωγής μέσω του πληκτρολογίου οθόνης, στο οποίο πρέπει να εισαγάγετε το κλειδί (PSK) ή τον κωδικό πρόσβασης. Σε περίπτωση ενός ανοιχτού δικτύου, αυτό το βήμα δεν είναι απαραίτητο.

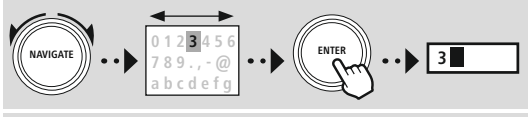

ENTER Επιβεβαίωση της καταχώρισης και έναρξη της δημιουργίας σύνδεσης CANCEL | Επιστροφή στη λίστα δικτύων ( $\overline{\rightarrow}$ Διαγράφει τον τελευταίο επιλεγμένο χαρακτήρα στη μάσκα εισαγωγής

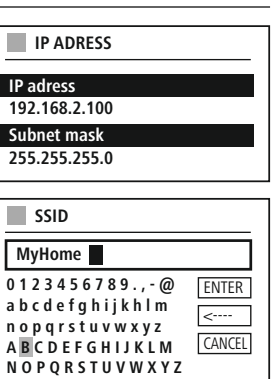

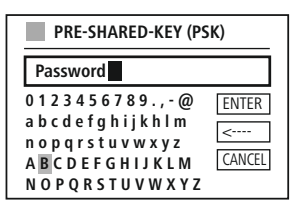

Μόλις επιβεβαιωθεί η εισαγωγή, το ραδιόφωνο προσπαθεί να συνδεθεί στο δίκτυο.

#### **NetRemote PIN Setup**

Για να αποτρέψετε την πρόσβαση στη ρύθμιση παραμέτρων του ραδιοφώνου από άλλους χρήστες, μπορείτε να καθορίσετε ένα PIN δικτύου μέσω της μάσκας εισαγωγής. Πρώτα, διαγράψτε το προεπιλεγμένο PIN **1234** από τη μάσκα εισαγωγής και έπειτα εισαγάγετε ένα νέο τετραψήφιο PIN.

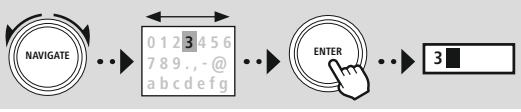

ENTER Επιβεβαίωση της καταχώρισης και έναρξη της δημιουργίας σύνδεσης Διαγράφει τον τελευταίο επιλεγμένο χαρακτήρα στη μάσκα εισαγωγής ाङ CANCEL | Επιστροφή στη λίστα δικτύων ( $\overline{\rightarrow}$  )

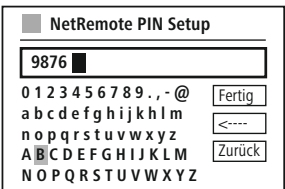

# **Προφίλ δικτύου**

Το ραδιόφωνο αποθηκεύει αυτόματα όλες τις συνδέσεις δικτύου (προφίλ) που έχουν ήδη δημιουργηθεί με επιτυχία. Αυτό επιτρέπει στο ραδιόφωνο να έχει πρόσβαση σε μία από αυτές τις συνδέσεις δικτύου κατά την εκ νέου προσπάθεια σύνδεσης π.χ. μετά από αποσύνδεση από την παροχή ισχύος, χωρίς να απαιτείται εκ νέου εισαγωγή των στοιχείων πρόσβασης.

Για να καταργήσετε μεμονωμένα προφίλ δικτύου, επιλέξτε το αντίστοιχο προφίλ δικτύου και επιβεβαιώστε την επιλογή και στη συνέχεια το μετέπειτα ερώτημα με **ναί**.

#### **Υπόδειξη**

Το τρέχον ενεργό προφίλ δεν μπορεί να διαγραφεί.

#### **αφαίρεση ρυθμίσεων διαδικτύου**

Όλες οι ρυθμίσεις παραμέτρων που έχουν αποθηκευτεί έως τώρα διαγράφονται μετά την επιβεβαίωση.

#### **Διατήρηση σύνδεσης στο διαδίκτυο**

- Αυτή η ρύθμιση είναι μια λειτουργία εξοικονόμησης ενέργειας του ραδιοφώνου.
- Αν η λειτουργία είναι ανενεργή (ΟΧΙ #), η μονάδα δικτύου είναι απενεργοποιημένη, όταν το ραδιόφωνο δεν χρησιμοποιεί ενεργά μια σύνδεση δικτύου (π.χ.στη λειτουργία αναμονής/λήψη σήματος DAB).
- Αυτό σημαίνει ότι, μετά την απενεργοποίηση, δεν είναι δυνατή η πρόσβαση στο ραδιόφωνο μέσω υπολογιστή, smartphone ή tablet.
- Επομένως, αν χρησιμοποιείτε αναπαραγωγή μέσω ροής ή τηλεχειρισμό μέσω της εφαρμογής, πρέπει να ενεργοποιήσετε αυτό το στοιχείο μενού (ΝΑΙ #). Από προεπιλογή, αυτή η λειτουργία είναι ανενεργή.

# <span id="page-42-0"></span>**21.2 Δέκτης/Πομπός Bluetooth® (BT RX/TX)**

Αυτό το ραδιόφωνο διαθέτει ενσωματωμένη λειτουργικότητα Bluetooth®, η οποία επιτρέπει την αναπαραγωγή μέσω ροής (π.χ. από smartphone) στο ραδιόφωνο. Επίσης, το ραδιόφωνο διαθέτει μια άλλη λειτουργική μονάδα Bluetooth, η οποία επιτρέπει τη μετάδοση σε εξωτερικές συσκευές (όπως ακουστικά/ηχεία Bluetooth®).

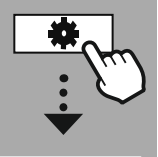

**[SYSTEM](#page-19-2) [SETTINGS](#page-19-2)**

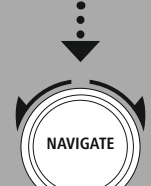

**[Network](#page-19-12) & Sound**

[Bluetooth](#page-19-26) RX/TX

[Bluetooth®](#page-36-2) Receiver

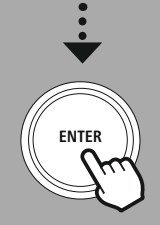

#### **21.2.1 Δέκτης Bluetooth®**

Μπορείτε να συνδέσετε τις τερματικές συσκευές σας με το ραδιόφωνο μέσω Bluetooth® και να το χρησιμοποιήσετε ως συσκευή αναπαραγωγής. Ο έλεγχος της μετάδοσης ήχου γίνεται απευθείας από τη συσκευή. Η ένταση ήχου μπορεί να ρυθμιστεί και στο ραδιόφωνο.

#### **Σύζευξη νέας συσκευής**

Η λειτουργία του ραδιοφώνου άλλαξε σε αναπαραγωγή μέσω Bluetooth και το ραδιόφωνο βρίσκεται αμέσως στη λειτουργία **Σύζευξη**. Αυτό σημαίνει ότι το ραδιόφωνο είναι ορατό σε άλλες συσκευές και μπορείτε να δημιουργήσετε σύνδεση μέσω του smartphone/tablet σας ή άλλης συσκευής πηγής. Η οθόνη του ραδιοφώνου προβάλλει την ονομασία, κάτω από την οποία μπορείτε να βρείτε το ραδιόφωνο. Μετά από την επιτυχή σύνδεση, μπορείτε να ξεκινήσετε την αναπαραγωγή μέσω της συσκευής πηγής.

#### **Ενεργή σύνδεση**

#### Συνδεδεμένη συσκευή

Δείχνει πληροφορίες σχετικά με την τρέχουσα συνδεδεμένη συσκευή πηγής.

#### Πληροφορίες Bluetooth®

Δείχνει πληροφορίες σχετικά με τη λειτουργική μονάδα Bluetooth® του ραδιοφώνου (λειτουργική μονάδα δέκτη).

Αποσύνδεση

Αποσυνδέει τη συσκευή λήψης που είναι συνδεδεμένη επί του παρόντος.

#### **αποθηκευμένες συσκευές**

#### Αποθηκευμένες συσκευές

Δείχνει μια λίστα με τις τελευταίες οκτώ συνδεδεμένες συσκευές πηγής. Με επιλογή και επιβεβαίωση ενός στοιχείου, μια σύνδεση μπορεί να δημιουργηθεί εκ νέου ή να τερματιστεί. Αν μια συσκευή αποσυνδεθεί σ' αυτό το μενού, θα αφαιρεθεί και από τη λίστα με τις αποθηκευμένες συσκευές.

#### **αφαίρεση λίστα συσκευών**

Όλες οι συσκευές που έχουν αποθηκευτεί έως τώρα θα διαγραφούν από τη λίστα.

<span id="page-43-0"></span>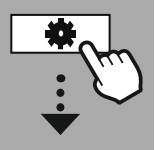

**[SYSTEM](#page-19-2) [SETTINGS](#page-19-2)**

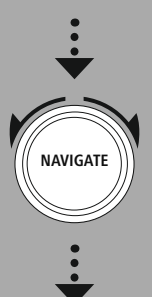

**[Network](#page-19-12) & Sound** [Bluetooth](#page-19-26) RX/TX

[Bluetooth®](#page-36-3) Transmitter

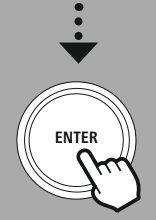

### **21.2.2 Πομπός Bluetooth®**

Μέσω Bluetooth® μπορείτε να συνδέσετε αυτό το ραδιόφωνο με άλλες συσκευές Bluetooth και να μεταφέρετε ηχητικό περιεχόμενο σε αυτές. Με τον τρόπο αυτό, πολλά ηχεία και ακουστικά μπορούν να χρησιμοποιηθούν σε συνδυασμό με αυτό το ραδιόφωνο.

#### **Σύζευξη νέας συσκευής**

Βεβαιωθείτε ότι η συσκευή που θέλετε να συνδέσετε βρίσκεται σε λειτουργία σύζευξης. Μετά την επιλογή αυτής της λειτουργίας, το ραδιόφωνο αναζητά τις συμβατές συσκευές Bluetooth στο γύρω περιβάλλον. Επιλέξτε τη συσκευή που θέλετε να συνδέσετε από τη λίστα αποτελεσμάτων και ξεκινήστε τη διαδικασία σύνδεσης.

#### **Ενεργή σύνδεση**

Συνδεδεμένη συσκευή Δείχνει πληροφορίες σχετικά με την τρέχουσα συνδεδεμένη συσκευή λήψης.

Πληροφορίες Bluetooth® Δείχνει πληροφορίες σχετικά με τη λειτουργική μονάδα Bluetooth® του ραδιοφώνου.

Αποσύνδεση Αποσυνδέει τη συσκευή λήψης που είναι συνδεδεμένη επί του παρόντος.

#### **αποθηκευμένες συσκευές**

#### Αποθηκευμένες συσκευές

Δείχνει μια λίστα με τις τελευταίες οκτώ συνδεδεμένες συσκευές πηγής. Με επιλογή και επιβεβαίωση ενός στοιχείου, μια σύνδεση μπορεί να δημιουργηθεί εκ νέου ή να τερματιστεί. Αν μια συσκευή αποσυνδεθεί σ' αυτό το μενού, θα αφαιρεθεί και από τη λίστα με τις αποθηκευμένες συσκευές

#### Αφαίρεση λίστα συσκευών

Όλες οι συσκευές που έχουν αποθηκευτεί έως τώρα θα διαγραφούν από τη λίστα.

#### **Τοπική αναπαραγωγή**

Αν η τοπική αναπαραγωγή είναι ενεργοποιημένη, τα ηχεία και οι θύρες σύνδεσης στις εξωτερικές συσκευές παραμένουν ενεργά και το περιεχόμενο αναπαράγεται μέσω αυτών. Αν θέλετε να πραγματοποιείται αναπαραγωγή μόνο μέσω της συσκευής λήψης Bluetooth®, επιλέξτε "Ανενεργά" και όλες οι έξοδοι ήχου θα απενεργοποιηθούν.

<span id="page-44-0"></span>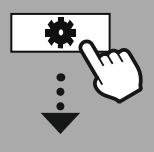

#### **[SYSTEM](#page-19-2) [SETTINGS](#page-19-2)**

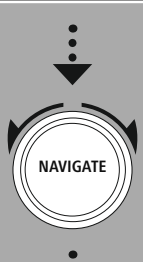

**[Network](#page-19-12) & Sound** [Equaliser](#page-19-27)

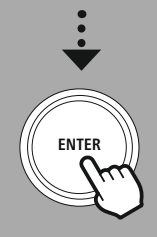

# **21.3 ίσοσταθμιστής (EQ)**

Με τη βοήθεια του ισοσταθμιστή, μπορείτε να προσαρμόσετε τον ήχο του ραδιοφώνου σύμφωνα με τις προτιμήσεις σας με ρύθμιση της έντασης μπάσων και πρίμων.

Ταυτόχρονα, μπορείτε να επιλέξετε από προρυθμισμένα προφίλ – προσαρμοσμένα για διάφορα είδη μουσικής – ή να δημιουργήσετε ξεχωριστά προφίλ.

#### **Προσωπικές ρυθμίσεις EQ**

Για να ρυθμίσετε τον ήχο σύμφωνα με τις προτιμήσεις σας, ανοίξτε αυτό το στοιχείο μενού και έπειτα επιλέξτε αν θέλετε να ρυθμίσετε τα μπάσα ή τα πρίμα. Μετά την ολοκλήρωση των ρυθμίσεων, επιστρέψτε στο προηγούμενο μενού και έπειτα επιλέξτε το προφίλ **ο EQ μου**, το οποίο περιέχει τις ρυθμίσεις σας.

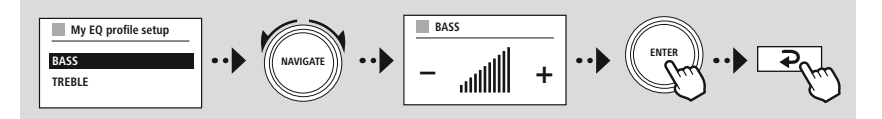

G

<span id="page-45-0"></span>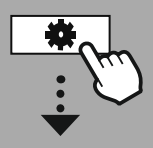

**[SYSTEM](#page-19-2) [SETTINGS](#page-19-2)**

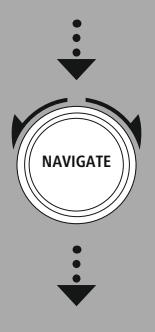

**[Display](#page-19-28)**

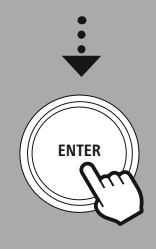

# **22. Ρυθμίσεις οθόνης**

Αυτό το ραδιόφωνο διαθέτει έναν αισθητήρα ημίφωτος, ο οποίος προσαρμόζει την ένταση φωτισμού της οθόνης στις συνθήκες φωτισμού του περιβάλλοντος. Αν ο αισθητήρας είναι ενεργοποιημένος, ο φωτισμός της οθόνης χαμηλώνει σε σκοτεινό περιβάλλον και δυναμώνει ξανά όταν η φωτεινότητα είναι επαρκής.

### **Υπόδειξη**

Ο αισθητήρας μπορεί να απενεργοποιηθεί. Ανατρέξτε στην επεξηγηματική σημείωση σχετικά με την κατασκευή του ραδιοφώνου.

# **22.1 φωτισμός οθόνης**

# **22.1.1 Τρόπος λειτουργίας**

Η ρύθμιση του φωτισμού οθόνης αναφέρεται στην τακτική λειτουργία του ραδιοφώνου με απενεργοποιημένο αισθητήρα ημίφωτος/αυτόματο ρυθμιστή φωτεινότητας (dimmer). Μπορείτε να επιλέξετε μεταξύ **"Υψηλός"** που ανταποκρίνεται στη μέγιστη ένταση, **"μεσαίος"** για μείωση του φωτισμού σε περίπου 60% και **"χαμηλός"** που ανταποκρίνεται σε πολύ χαμηλή ένταση.

# **22.1.2 λειτουργία αναμονής**

Αυτή η λειτουργία αναφέρεται στη λειτουργία σε κατάσταση ετοιμότητας του ραδιοφώνου, δηλαδή όταν το ραδιόφωνο έχει οριστεί σε κατάσταση αναμονής. Η λειτουργία **χρονικό όριο (δευτ.)** αναφέρεται στο χρονικό διάστημα μεταξύ της απενεργοποίησης του ραδιοφώνου και της προσαρμογής της έντασης φωτισμού. Αν η λειτουργία χρονικού ορίου είναι απενεργοποιημένη, η ένταση του φωτισμού οθόνης προσαρμόζεται αμέσως, αν το ραδιόφωνο βρίσκεται στη λειτουργία αναμονής.

Μέσω του στοιχείου μενού **φωτισμός οθόνης**, μπορείτε να διαλέξετε μεταξύ των τιμών **"Υψηλός"**, **"μεσαίος"**, **"χαμηλός"** και επιπλέον να επιλέξετε την τιμή **OFF** που απενεργοποιεί πλήρως τον φωτισμό της οθόνης.

# **22.1.3 λειτουργία αναβολής**

Αν η λειτουργία αναβολής είναι ενεργοποιημένη μέσω της λειτουργίας Ρουτίνες, μπορείτε να χρησιμοποιήσετε αυτό το στοιχείο μενού για να προσαρμόσετε την ένταση φωτισμού που χρησιμοποιείται κατά τη διάρκεια της λειτουργίας αναβολής. Μετά τη λήξη της λειτουργίας αναβολής, το ραδιόφωνο μεταβαίνει στη λειτουργία αναμονής και χρησιμοποιεί την ένταση φωτισμού που έχει επιλεγεί αντίστοιχα. Οι τιμές **"Υψηλός"**, **"μεσαίος"**, **"χαμηλός"** και **"OFF"** είναι διαθέσιμες για επιλογή.

# **22.2 Συνδυασμός χρωμάτων**

Αυτό το ραδιόφωνο διαθέτει πολλούς προκαθορισμένους συνδυασμούς χρωμάτων, οι οποίοι διαφέρουν στα χρώματα κειμένου και φόντου. Επιλέξτε τον συνδυασμό χρωμάτων της προτίμησής σας.

# **Υπόδειξη**

Από προεπιλογή, χρησιμοποιείται ο συνδυασμός χρωμάτων 1.

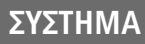

A

 $\bigcirc$ 

G

<span id="page-46-0"></span>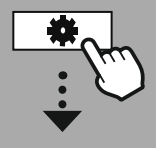

**[SYSTEM](#page-19-2) [SETTINGS](#page-19-2)**

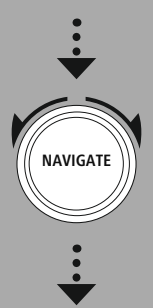

**[System](#page-19-21)**

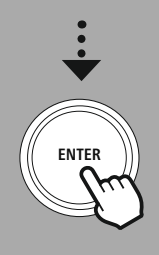

#### **23. Σύστημα**

Οι γενικές ρυθμίσεις του ραδιοφώνου συγκεντρώνονται στο στοιχείο Σύστημα.

# **23.1 οδηγός ρύθμισης**

Για μια εύκολη και γρήγορη πρώτη θέση σε λειτουργία (ρύθμιση ώρας και ημερομηνίας, ρύθμιση σύνδεσης στο διαδίκτυο κ.α.), σας συνιστούμε την εκτέλεση του οδηγού ρύθμισης. Οι ρυθμίσεις που περιλαμβάνονται στον οδηγό ρύθμισης μπορούν φυσικά να γίνουν ή να προσαρμοστούν ξεχωριστά. Ο οδηγός περιλαμβάνει τις εξής ρυθμίσεις: **μορφή ώρας**, **Συγχρονισμός ώρας**, **Ζώνη ώρας**, **Θερινή και χειμερινή ώρα** και διατήρηση της σύνδεσης δικτύου.

#### **Υπόδειξη**

Αν ο οδηγός ρύθμισης χρησιμοποιείται για πρώτη φορά ή εκκινείται εκ νέου χωρίς δημιουργημένη σύνδεση στο δίκτυο, ο οδηγός συμπληρώνεται με τον **οδηγό δικτύου** και την επιλογή της γλώσσας συστήματος.

# **23.2 Ρυθμίσεις ώρας**

#### **23.2.1 Ρύθμιση ώρας/ημερομηνίας**

Αν θέλετε να ρυθμίσετε με μη αυτόματο τρόπο την ημερομηνία και την ώρα, μπορείτε να το κάνετε αυτό μέσω της μάσκας οθόνης και να επιβεβαιώσετε τις καταχωρίσεις τη μία μετά την άλλη για την ημέρα, τον μήνα, το έτος, τις ώρες και τα λεπτά.

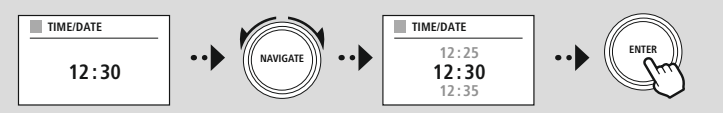

#### **Υπόδειξη**

Αν ο οδηγός ρύθμισης χρησιμοποιείται για πρώτη φορά ή εκκινείται εκ νέου χωρίς δημιουργημένη σύνδεση στο δίκτυο, ο οδηγός συμπληρώνεται με τον **οδηγό δικτύου** και την επιλογή της γλώσσας συστήματος.

# **23.2.2 Συγχρονισμός ώρας**

Αν ορίσετε αυτή την επιλογή, η ώρα και η ημερομηνία συγχρονίζονται αυτόματα μέσω μιας πηγής ραδιοκυμάτων.

Μπορείτε να επιλέξετε έναν διαθέσιμο ραδιοδέκτη ως πηγή. Αν δεν επιθυμείτε έναν αυτόματο συγχρονισμό, επιλέξτε **να μην γίνει ενημέρωση**.

#### **Υπόδειξη**

Αν παρουσιαστεί διακοπή ρεύματος, το ραδιόφωνο θα ανακτήσει την τρέχουσα ώρα μέσω της επιλεγμένης πηγής.

#### **Υπόδειξη**

Αν επιλεγεί ο αυτόματος συγχρονισμός ώρας μέσω του ραδιοσήματος, η προσαρμογή της ζώνης ώρας και η μη αυτόματη προσαρμογή της θερινής και χειμερινής ώρας απενεργοποιούνται και δεν είναι πλέον ορατές.

# <span id="page-47-0"></span>**23.2.3 Εμφάνιση ώρας**

Μπορείτε να διαλέξετε μεταξύ των μορφών εμφάνισης κατά 24 ή 12 ώρες (am/pm) και να την προσαρμόσετε ανά πάσα στιγμή.

# **23.2.4 Ρύθμιση ζώνης ώρας**

Μπορείτε να διαλέξετε ελεύθερα μεταξύ των διαθέσιμων ζωνών ώρας της συντονισμένης παγκόσμιας ώρας (UTC) και να χρησιμοποιήσετε τις ζώνες ώρας από -12 ώρες έως +14 ώρες. Για σχετικές ζώνες ώρας, οι μητροπολιτικές και αστικές περιοχές απαριθμούνται μετά την προσαρμογή της ζώνης ώρας.

#### **23.2.5 Θερινή/χειμερινή ώρα**

Αν έχει επιλεγεί ο συγχρονισμός μέσω διαδικτύου ή επιθυμείτε να προσαρμόσετε τη μη αυτόματα ρυθμισμένη ώρα λόγω αλλαγής της ώρας, με αυτή τη λειτουργία μπορείτε να ενεργοποιήσετε τη θερινή ώρα (ΝΑΙ) ή τη χειμερινή ώρα (ΟΧΙ).

### **23.3 γλώσσα**

Μέσω αυτού του μενού, μπορείτε να αλλάξετε τη γλώσσα συστήματος του ραδιοφώνου.

#### **23.4 αυτόματη αναμονή**

Το ραδιόφωνο μεταβαίνει τακτικά στη λειτουργία αναμονής μετά από 15 λεπτά χωρίς αναπαραγωγή για εξοικονόμηση ενέργειας. Περιστασιακά, ενδέχεται να προκύψουν προβλήματα κατά την αναπαραγωγή μέσω της υποδοχής jack, επειδή το μεταδιδόμενο σήμα είναι αδύναμο και το ραδιόφωνο εκλαμβάνει εσφαλμένα ότι η αναπαραγωγή δεν είναι ενεργή. Αν συμβαίνει κάτι τέτοιο, μπορείτε να απενεργοποιήσετε την αυτόματη αναμονή, επιβεβαιώνοντας το ερώτημα με **οχί**.

# **23.5 Ενημέρωση λογισμικού**

Βελτιώσεις και νέες δυνατότητες αναπτύσσονται συνεχώς για το λογισμικό του ραδιοφώνου μας, προκειμένου να διορθώνονται πιθανά σφάλματα, να διευρύνεται το φάσμα των λειτουργιών κ.λπ. Σας συνιστούμε να εγκαθιστάτε πάντα τις διαθέσιμες ενημερώσεις στο ραδιόφωνό σας.

- Αν επιλέξετε την αυτόματη ενημέρωση (ΝΑΙ), το ραδιόφωνο θα ελέγχει αυτόματα τη διαθεσιμότητα νέων ενημερώσεων λογισμικού σε τακτική βάση. (Σύσταση)
- Επιλέξτε Έλεγχος σφαλμάτων για να αναζητήσετε ενημερώσεις λογισμικού με μη αυτόματο τρόπο.

# **23.6 Εργοστασιακές ρυθμίσεις**

Αυτή η ρύθμιση επιτρέπει την επαναφορά του ραδιοφώνου σας στις εργοστασιακές ρυθμίσεις, δηλαδή όπως ήταν κατά την παράδοση από πλευρά λογισμικού. Επιβεβαιώστε το ερώτημα με **ναί**, για να ξεκινήσετε τη διαδικασία.

#### **Υπόδειξη**

Τυχόν προβλήματα και ελαττωματικές λειτουργίες μπορούν να επιλυθούν με την επαναφορά στις εργοστασιακές ρυθμίσεις.

Ωστόσο, θα χαθούν όλες οι προεπιλεγμένες ρυθμίσεις, όπως ισοσταθμιστής, αγαπημένα και προφίλ δικτύου.

<span id="page-48-0"></span>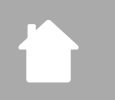

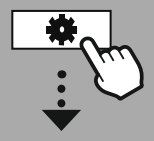

**[SYSTEM](#page-19-2) [SETTINGS](#page-19-2)**

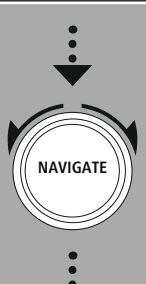

**[About](#page-19-29)**

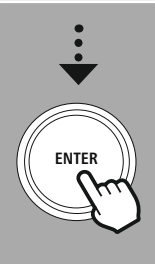

# **24. Σχετικά – Πληροφορίες συστήματος**

Μέσω αυτού του μενού λαμβάνετε περισσότερες πληροφορίες σχετικά με το ψηφιακό ραδιόφωνό σας και τη συναφή πολιτική προστασίας προσωπικών δεδομένων που παρέχονται από τον πάροχο διαδικτυακών υπηρεσιών.

### **24.1 Πληροφορίες**

Μια σύνοψη σχετικά με το λογισμικό και το υλισμικό του ραδιοφώνου. Μπορείτε να ανατρέξετε σ' αυτές τις πληροφορίες για να μάθετε την τρέχουσα κατάσταση λογισμικού της συσκευής σας, σε περίπτωση που χρειάζεστε βοήθεια από το τμήμα υποστήριξης σχετικά με προϊόντα της Hama.

#### **24.2 Δήλωση προστασίας των προσωπικών δεδομένων**

Η πολιτική προστασίας προσωπικών δεδομένων διατίθεται από τον πάροχο εφαρμογών βάσει Παγκόσμιου Ιστού.

Η συνεργασία μπορεί να αλλάξει στο πλαίσιο των βελτιώσεων και προσαρμογών και ενδέχεται να ενσωματωθεί άλλος πάροχος.

# **Τεχνικά χαρακτηριστικά**

# <span id="page-49-0"></span>**25. Τεχνικά χαρακτηριστικά**

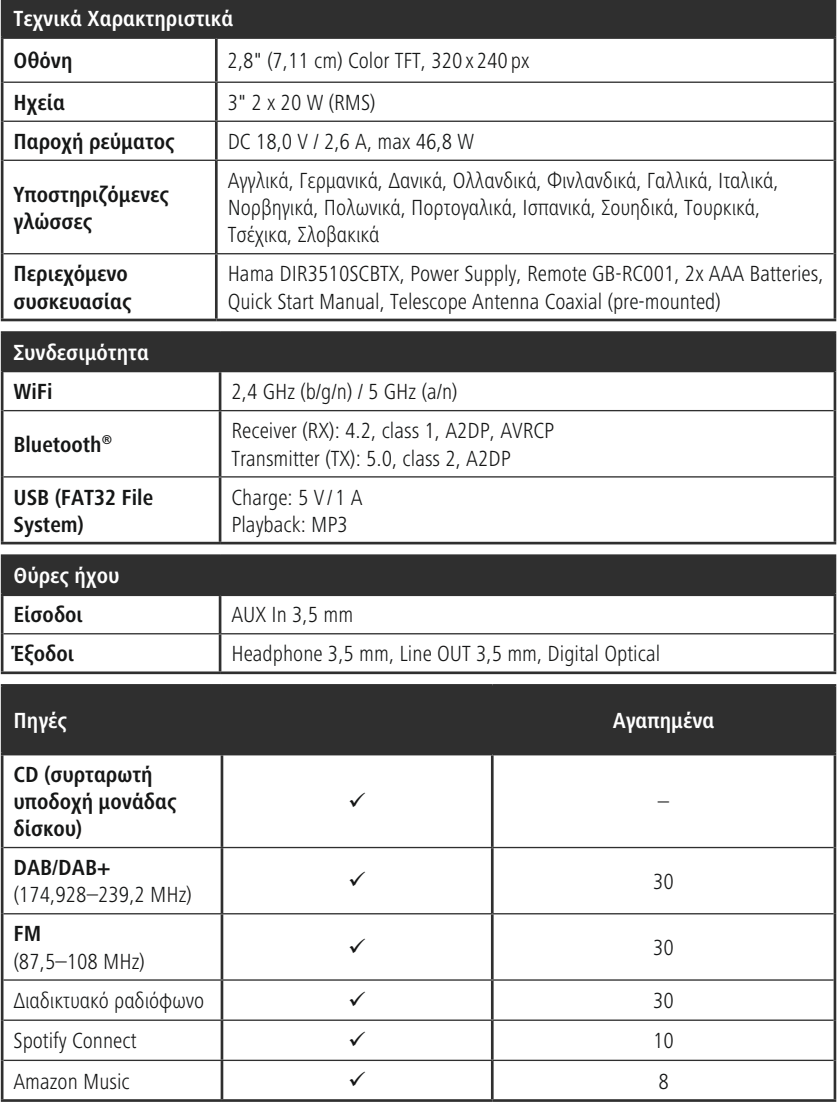

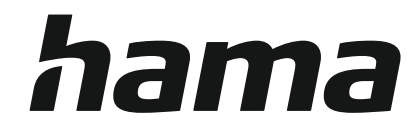

# **Hama GmbH & Co KG** 86652 Monheim/ Germany

# **Service & Support**

www.hama.com +49 9091 502-0 D GB

#### **The Spotify software is subject to third party licenses found here: www.spotify.com/connect/third-party-licenses**

The Bluetooth® word mark and logos are registered trademarks owned by Bluetooth SIG, Inc. and any use of such marks by Hama GmbH & Co KG is under license. Other trademarks and trade names are those of their respective owners.

All listed brands are trademarks of the corresponding companies. Errors and omissions excepted, and subject to technical changes. Our general terms of delivery and payment are applied.